### **5. BAB V**

### **IMPLEMENTASI DAN PENGUJIAN SISTEM**

#### **5.1 IMPLEMENTASI PROGRAM**

Implementasi program digunakan untuk menerapkan perancangan halaman yang ada pada program dimana implementasi ini juga menguji program yang dibuat telah sesuai dengan sistem yang dirancang sehingga program yang dibuat tidak terjadi kesalahan baik dari sisi sistem maupun dari sisi *coding*. Adapun sistem informasi pendaftaran *online* dan ujian seleksi pada MTs Nurul Khair Kuala Tungkal dapat dijabarkan, yaitu :

1. Halaman Tabel Data Admin

Halaman tabel data admin merupakan halaman yang berisikan informasi mengenai data admin yang telah diisi oleh admin pada sistem dengan menampilkan nama, alamat, telepon, email dan *link* pengaturan untuk dapat mengubah dan menghapus data pada sistem. Gambar 5.1 tabel data admin merupakan hasil implementasi dari rancangan pada gambar 4.34.

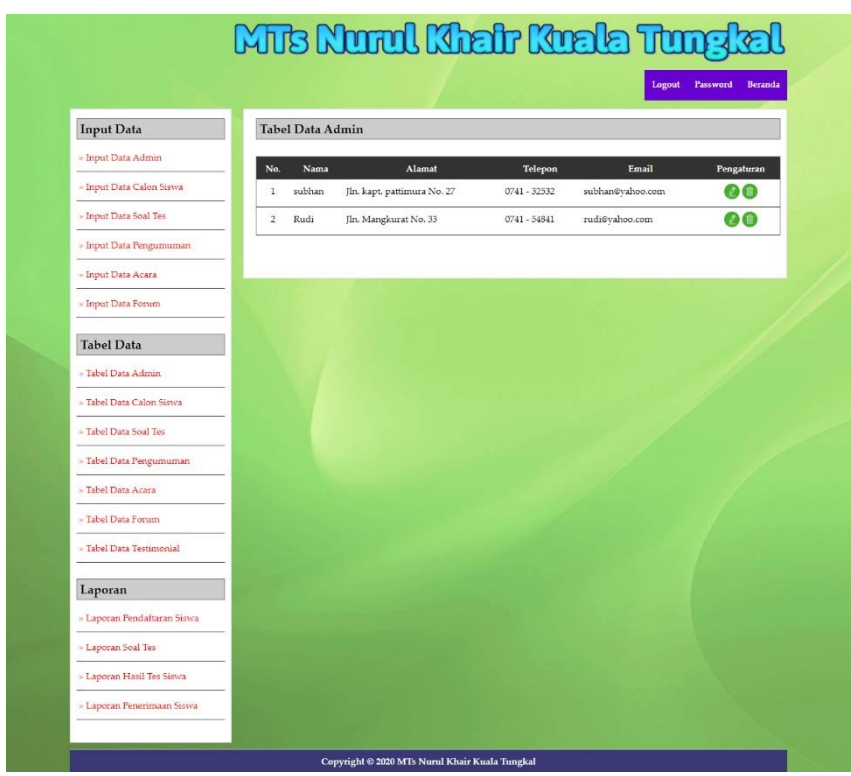

**Gambar 5.1 Halaman Tabel Data Admin**

2. Halaman Tabel Data Calon Siswa

Halaman tabel data calon siwa merupakan halaman yang berisikan informasi mengenai data calon siswa yang telah diisi oleh admin pada sistem dengan menampilkan kode calon siswa, nama, alamat, dan *link* pengaturan untuk dapat melihat detail, memproses penerimaan siswa baru, mencetak kartu pendaftaran, dan menghapus data pada sistem. Gambar 5.2 tabel data calon siswa merupakan hasil implementasi dari rancangan pada gambar 4.35.

| <b>Input Data</b>           |                | Tabel Data Calon Siswa |          |               |               |           |                     |                         |
|-----------------------------|----------------|------------------------|----------|---------------|---------------|-----------|---------------------|-------------------------|
| » Input Data Admin          |                | Tahun Angkatan:        |          |               | Cari          |           |                     |                         |
| - Input Data Calon Siswa    | No.            | <b>Kode Calon</b>      | Angkatan | Nama          | Alamat        | Nilai Tes | Terima              | Pengaturan              |
| » Input Data Soal Tes       | $\mathbf{1}$   | MTsNK-2020/0005        | 2020     | Sindy Asyaiah | Kuala Tungkal | 75        | Terima              | $\bullet\bullet\bullet$ |
| » Input Data Pengumuman     | $\overline{2}$ | MIsNK-2020/0004        | 2020     | Svarina       | Kuala Tungkal | 25        | <b>Tidak Terima</b> | 000                     |
| » Input Data Acara          | 3              | MTsNK-2020/0002        | 2020     | Jepi          | Kuala Tungkal | 100       | Terima              | $\bullet\bullet\bullet$ |
| » Input Data Forum          | $\frac{4}{3}$  | MTsNK-2020/0003        | 2020     | Mariana       | Kuala Tungkal | 50        | <b>Tidak Terima</b> | 000                     |
| <b>Tabel Data</b>           | 5              | MTsNK-2020/0001        | 2020     | Robin Junaidi | Kuala Tungkal | 75        | Terima              | $\bullet\bullet\bullet$ |
| » Tabel Data Admin          |                |                        |          |               |               |           |                     |                         |
| » Tabel Data Calon Sistva   |                |                        |          |               |               |           |                     |                         |
| » Tabel Data Soal Tes       |                |                        |          |               |               |           |                     |                         |
| » Tabel Data Pengumuman     |                |                        |          |               |               |           |                     |                         |
| » Tabel Data Acara          |                |                        |          |               |               |           |                     |                         |
| » Tabel Data Forum          |                |                        |          |               |               |           |                     |                         |
| » Tabel Data Testimonial    |                |                        |          |               |               |           |                     |                         |
|                             |                |                        |          |               |               |           |                     |                         |
| Laporan                     |                |                        |          |               |               |           |                     |                         |
| » Laporan Pendaftaran Siswa |                |                        |          |               |               |           |                     |                         |
| » Laporan Soal Tes-         |                |                        |          |               |               |           |                     |                         |
| » Laporan Hasil Tes Siswa   |                |                        |          |               |               |           |                     |                         |

**Gambar 5.2 Halaman Tabel Data Calon Siswa**

3. Halaman Tabel Data Soal Tes

Halaman tabel data soal tes merupakan halaman yang berisikan informasi mengenai data soal tes yang telah diisi oleh admin pada sistem dengan menampilkan pertanyaan, angkatan dan *link* pengaturan untuk dapat mengubah, dan menghapus data pada sistem. Gambar 5.3 tabel data calon siswa merupakan hasil implementasi dari rancangan pada gambar 4.36.

| <b>Input Data</b>           | <b>Tabel Data Soal Tes</b>                                                                                                    |      |                     |
|-----------------------------|----------------------------------------------------------------------------------------------------|------|---------------------|
| » Input Data Admin          | Cari<br>Tahun Angkatan:                                                                                                    |      |                     |
| - Input Data Calon Siswa    | No.<br>Pertanyaan                                                                                                    |      | Angkatan Pengaturan |
| » Input Data Soal Tes       | Empat tahun yang akan datang seorang ibu akan berusia 3 kali usia anaknya. Enam tahun<br>1                                                       | 2020 | 12 I A              |
| » Input Data Pengumuman     | yang lalu ibu tersebut berusia 24 tahun lebih tua dari anaknya. Berapa tahunkah usia anak<br>tersebut sekarang?                                  |      |                     |
| » Input Data Acara          | Gava merupakan besaran vektor karena<br>$\overline{2}$                                                                                           | 2020 | $\circ$ and         |
| » Input Data Forum          | Jika siswa selalu bermain game Ragnarok Online 10 jam setiap hari, yang akan terjadi pada<br>3<br>mata kamu dalam jangka panjang adalah          | 2020 | 00                  |
| <b>Tabel Data</b>           | Jenis binatang yang hidup memiliki karakter kulit kasar, kering, serta bersisik adalah<br>$\frac{4}{3}$                                          | 2020 | ØŒ                  |
| » Tabel Data Admin          | 5 Istilah yang tepat untuk "banyak spesies yang berbeda hidup bersama, berinteraksi satu<br>dengan lainnya dalam sebuah lingkungan fisik" adalah | 2020 | <b>00</b>           |
| » Tabel Data Calon Sistva   | 2x - 10 = 15 - 3x, Berapa Kah Nilai X ?<br>6                                                                                                    | 2020 | $\omega$ $\omega$   |
| » Tabel Data Soal Tes       | What Apposite Of Big ?<br>7                                                                                                    | 2020 | 00                  |
| » Tabel Data Pengumuman     | Hubungan Ekosistem antara populasi yang saling menguntung disebut<br>s                                                                           | 2020 | $\Omega$ G          |
| » Tabel Data Acara          | 9<br>Sebuah Balok Terdapat T = 2, P = 3, L = 1, Berapa Volume Balok Tersebut ?                                                                   | 2020 | 20                  |
| » Tabel Data Forum          |                                                                                                    |      |                     |
| » Tabel Data Testimonial    |                                                                                                    |      |                     |
| Laporan                     |                                                                                                    |      |                     |
| » Laporan Pendaftaran Siswa |                                                                                                    |      |                     |
| » Laporan Soal Tes          |                                                                                                    |      |                     |
| » Laporan Hasil Tes Siswa   |                                                                                                    |      |                     |
| » Laporan Penerimaan Siswa  |                                                                                                    |      |                     |

**Gambar 5.3 Halaman Tabel Data Soal Tes**

4. Halaman Tabel Data Pengumuman

Halaman tabel data pengumuman merupakan halaman yang berisikan informasi mengenai data pengumuman yang telah diisi oleh admin pada sistem dengan menampilkan tanggal, judul, keterangan dan *link* pengaturan untuk dapat melihat detail, mengubah dan menghapus data pada sistem. Gambar 5.4 merupakan hasil implementasi dari rancangan pada gambar 4.37.

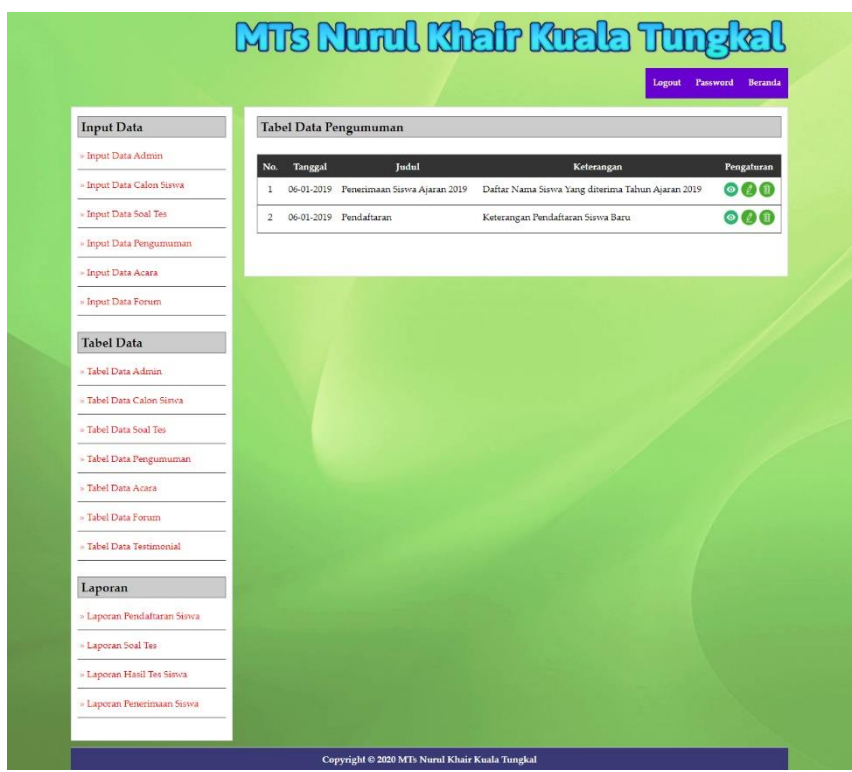

**Gambar 5.4 Halaman Tabel Data Pengumuman**

5. Halaman Tabel Data Acara

Halaman tabel data acara merupakan halaman yang berisikan informasi mengenai data acara yang telah diisi oleh admin pada sistem dengan menampilkan tanggal, judul, keterangan dan *link* pengaturan untuk dapat melihat detail, mengubah dan menghapus data pada sistem. Gambar 5.5 merupakan hasil implementasi dari rancangan pada gambar 4.38.

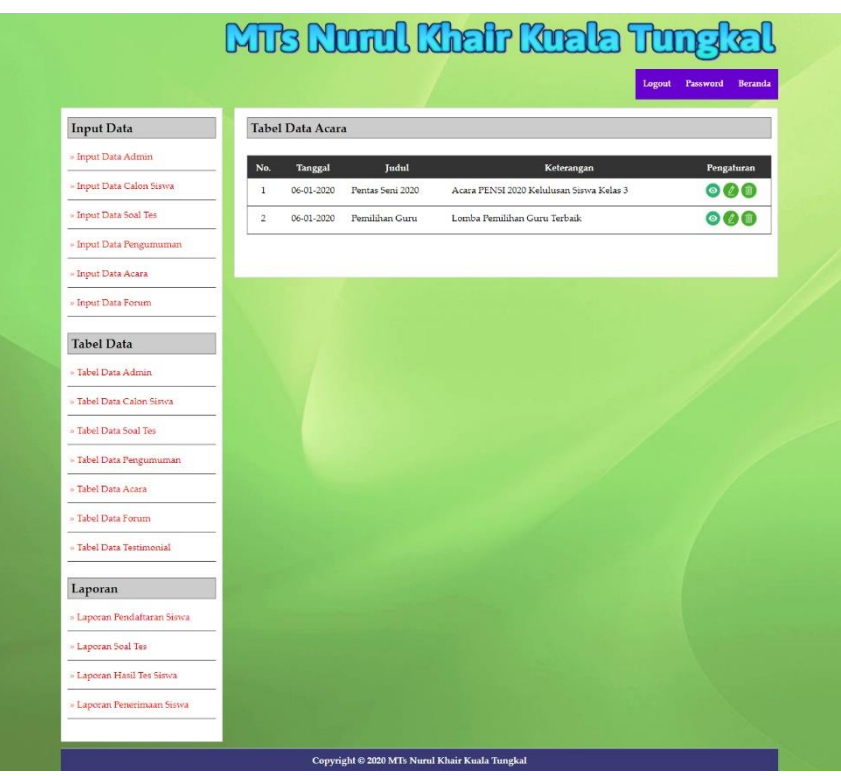

**Gambar 5.5 Halaman Tabel Data Acara**

6. Halaman Laporan Penerimaan Siswa Baru

Halaman laporan penerimaan siswa baru menampilkan informasi untuk siswa yang telah diterima oleh MTs Nurul Khair Kuala Tungkal sesuai dengan tahun ajarannya dengan menampilkan kode calon, jenis kelamin, tanggal lahir, nama, alamat dan foto. Gambar 5.6 merupakan hasil implementasi dari rancangan pada gambar 4.39.

|            |                                              | Laporan Penerimaan Calon Siswa Baru Tahun Angkatan: 2020 |                      | Telp: 0852 6620 7411<br>Email: mts.nkkt@gmail.com | Alamat : RT 05 Pudin Darat Desa Parit Pudin Kec. Pengabuan Kab. Tanjung Jabung Barat |                                              |                                                        |      |
|------------|----------------------------------------------|----------------------------------------------------------|----------------------|---------------------------------------------------|--------------------------------------------------------------------------------------|----------------------------------------------|--------------------------------------------------------|------|
| No.        | Kode Calon                                   | <b>Jenis Kelamin</b>                                     | <b>Tanggal Lahir</b> | <b>Nama</b>                                       | Alamat                                                                               | <b>Asal Sekolah</b>                          | Nilai Tes                                              | Foto |
| I          | MTsNK-2020/0002                              | Laki - Laki                                              | 7-4-2007             | Jepi                                              | Kuala Tungkal                                                                        | SD XII Jambi                                 | 100                                                    |      |
| $\sqrt{2}$ | MTsNK-2020/0001                              | Laki - Laki                                              | $5 - 6 - 2007$       | Robin Junaidi                                     | Kuala Tungkal                                                                        | SD 193                                       | 75                                                     |      |
| 3          | MT«NK-2020/0005                              | Perempuan                                                | 16-10-2007           | Sindy Asyaiah                                     | Kuala Tungkal                                                                        | SD 17 Jamhi                                  | 75                                                     |      |
|            | Jumlah Laki-laki = 2<br>Jumlah Perempuan = 1 |                                                          |                      |                                                   |                                                                                      | Kepala Sekolah MTs Nurul Khair Kuala Tungkal | Mengetahui, 16-01-2020<br>(Bapak Mulyono S.Ag, M.pd.I) |      |
|            |                                              |                                                          |                      | Cetak<br>Kembali Ke Menu Utama                    |                                                                                      |                                              |                                                        |      |

**Gambar 5.6 Halaman Laporan Penerimaan Siswa Baru**

7. Halaman Beranda

Halaman beranda merupakan tampilan awal pengunjung saat mendatangi *web* ini dan pada halaman ini terdapat informasi mengenai sejarah berdirinya, alamat, visi & misi, dan informasi lain mengenai MTs Nurul Khair Kuala Tungkal. Gambar 5.7 beranda merupakan hasil implementasi dari rancangan pada gambar 4.40.

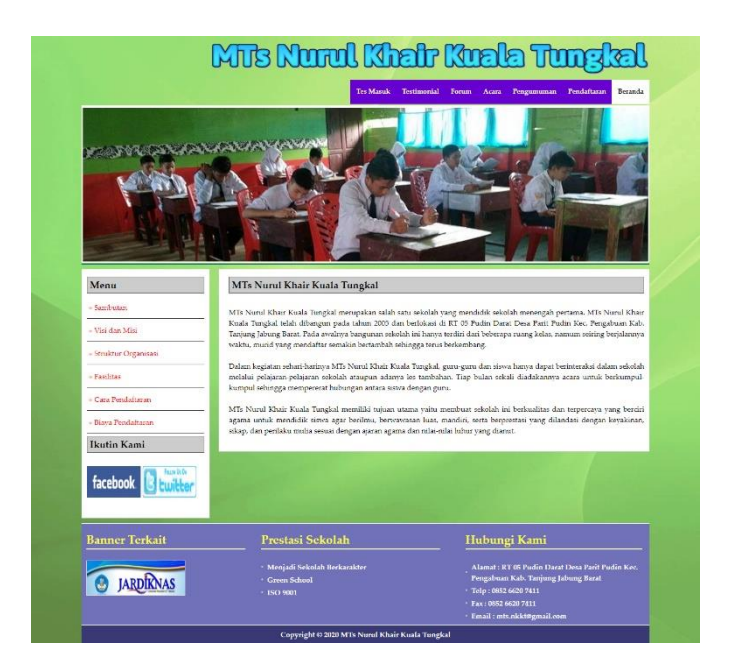

**Gambar 5.7 Halaman Beranda**

#### 8. Halaman Cetak Kartu Ujian

Halaman cetak kartu ujian menampilkan informasi untuk siswa dapat mencetak kartu ujian setelah melakukan pendaftaran. Gambar 5.8 merupakan hasil implementasi dari rancangan pada gambar 4.40.

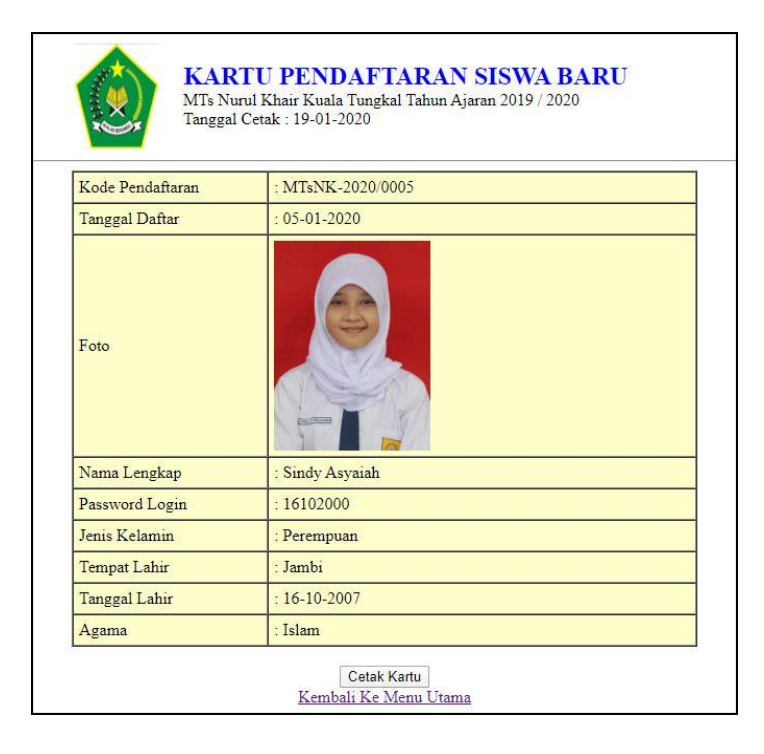

### **Gambar 5.8 Cetak Kartu Ujian**

9. Halaman Melihat Hasil dan Jawaban Tes

Halaman melihat hasil dan jawaban tes menampilkan informasi untuk siswa dapat melihat hasil yang telah dikerjakan dan terdapat link untuk melihat jawaban tes. Gambar 5.9 merupakan hasil implementasi dari rancangan pada gambar 4.40.

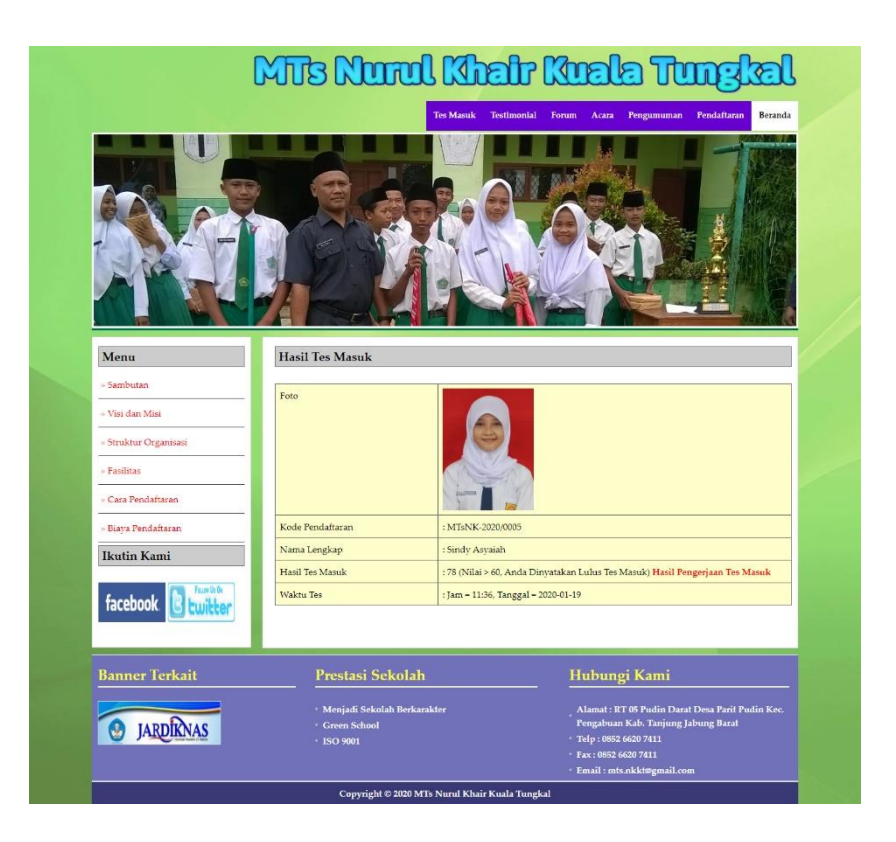

**Gambar 5.9 Melihat Hasil dan Jawaban Tes**

# 10. Halaman Tabel Testimonial

Halaman tabel testimonial merupakan halaman yang berisikan informasi mengenai kritik ataupun saran yang telah diisi oleh pengunjung pada *website* dengan menampilkan tanggal, nama, email dan isi. Gambar 5.10 tabel testimonial merupakan hasil implementasi dari rancangan pada gambar 4.41.

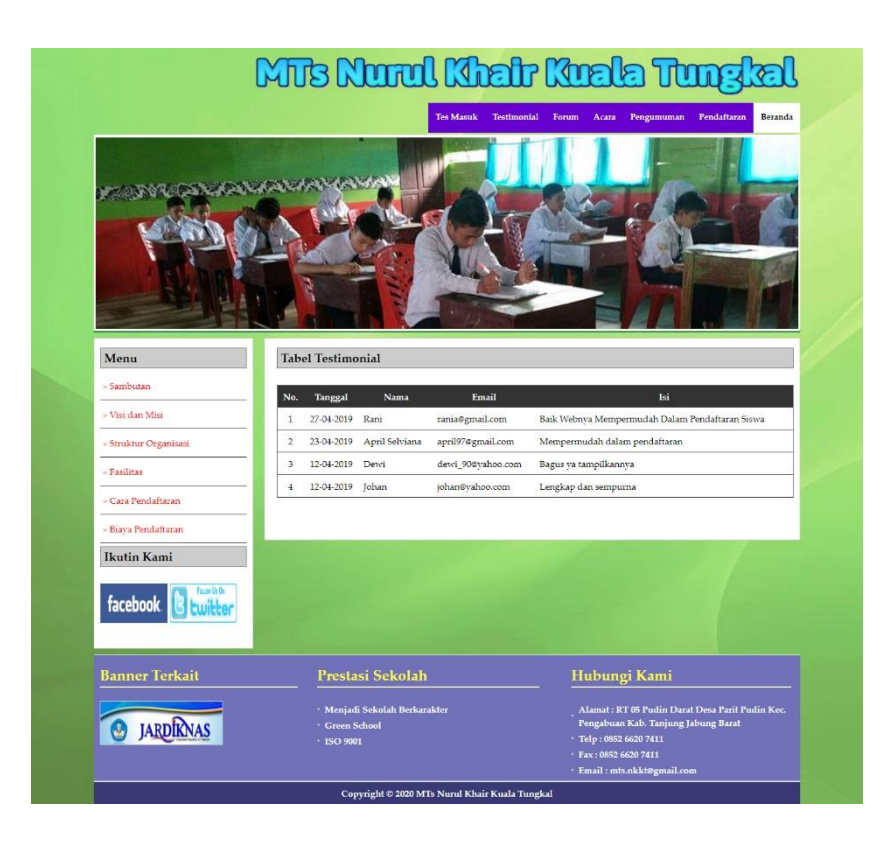

**Gambar 5.10 Halaman Tabel Testimonial**

### 11. Halaman Tabel Forum

Halaman tabel forum merupakan halaman yang berisikan informasi mengenai data forum yang telah diisi oleh pengunjung ataupun admin pada sistem dengan menampilkan tanggal, nama, judul dan *link* untuk dapat melihat detail dari forum. Gambar 5.11 tabel forum merupakan hasil implementasi dari rancangan pada gambar 4.42.

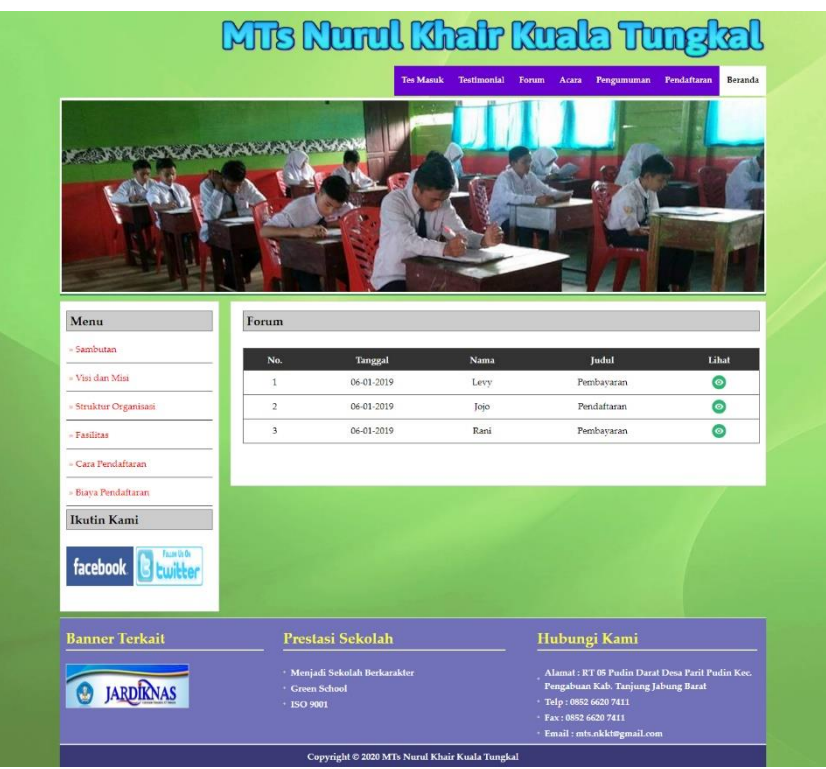

**Gambar 5.11 Halaman Tabel Forum**

### 12. Halaman *Input* Admin

Halaman *input* admin merupakan halaman yang berisikan *form* yang terdapat *field* nama, alamat, telepon dan email serta digunakan oleh admin untuk menambah data admin baru pada sistem. Gambar 5.12 *input* admin merupakan hasil implementasi dari rancangan pada gambar 4.43.

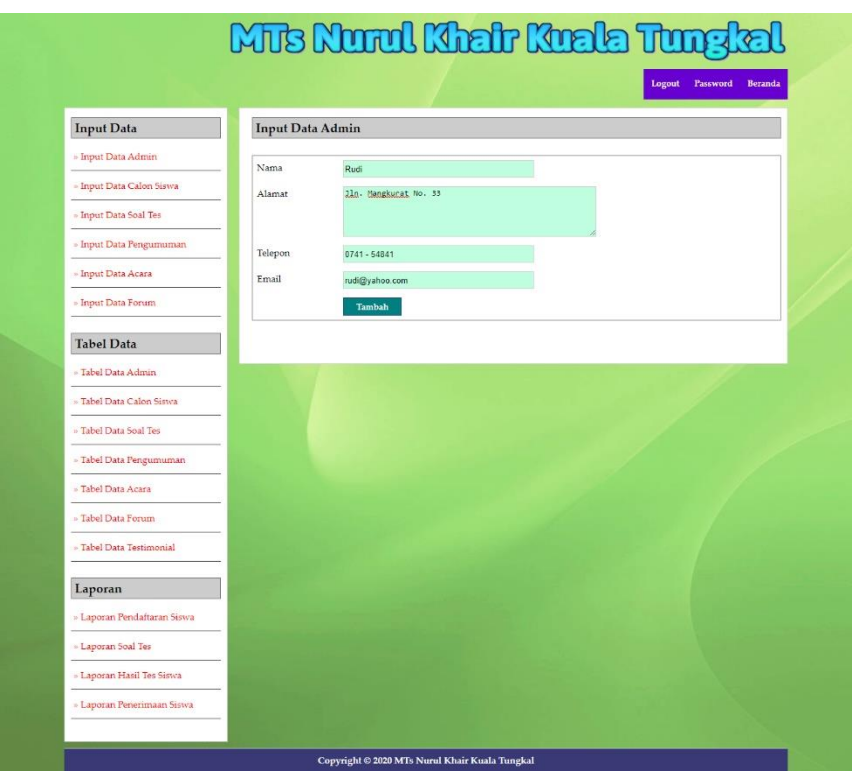

**Gambar 5.12 Halaman** *Input* **Admin**

### 13. Halaman *Input* Soal Tes

Halaman *input* soal tes merupakan halaman yang berisikan *form* yang terdapat *field* pertanyaan, pilihan a, pilihan b, pilihan c, pilihah d, jawaban, angkatan dan gambar serta digunakan oleh admin untuk menambah data soal tes baru pada sistem. Gambar 5.13 *input* soal tes merupakan hasil implementasi dari rancangan pada gambar 4.44.

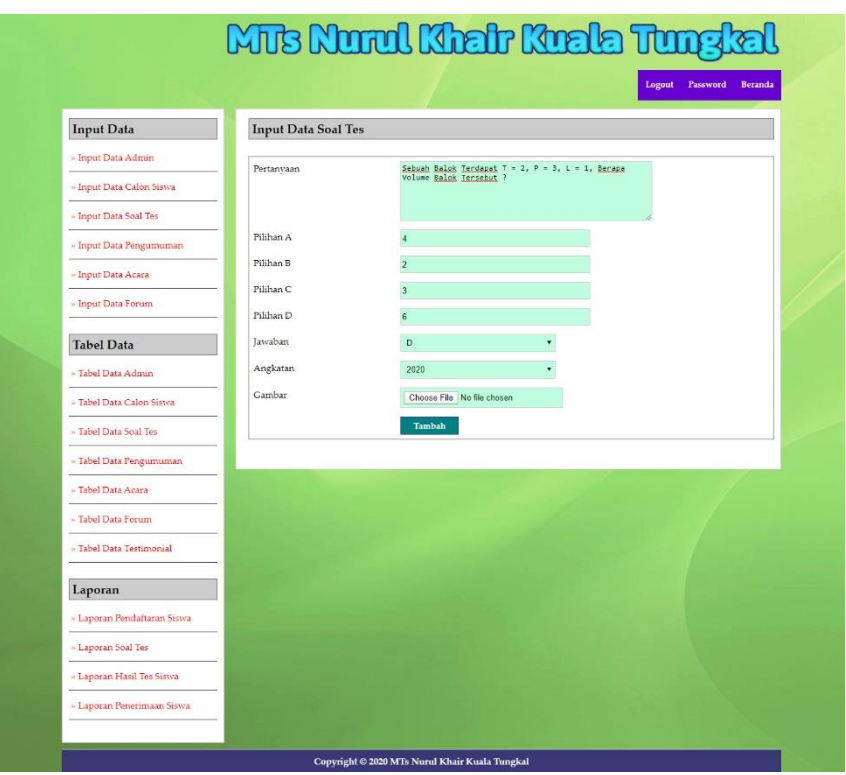

**Gambar 5.13 Halaman** *Input* **Soal Tes**

### 14. Halaman *Input* Pengumuman

Halaman *input* pengumuman merupakan halaman yang berisikan *form* yang terdapat *field* judul, keterangan dan file dan digunakan oleh admin untuk menambah data pengumuman baru pada sistem. Gambar 5.14 *input* pengumuman merupakan hasil implementasi dari rancangan pada gambar 4.45.

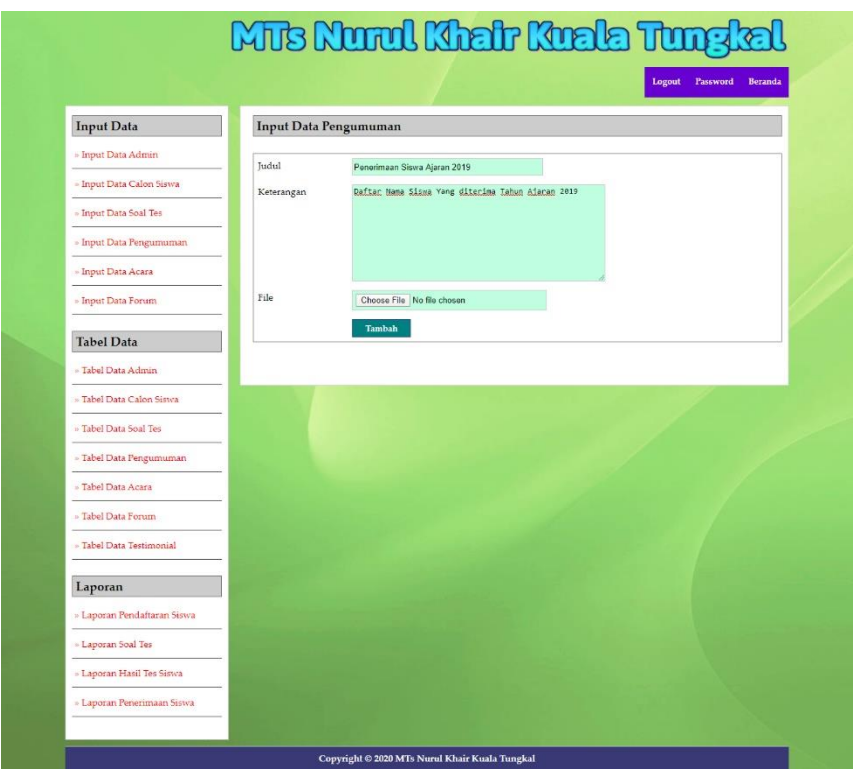

**Gambar 5.14 Halaman** *Input* **Pengumuman**

### 15. Halaman *Input* Acara

Halaman *input* acara merupakan halaman yang berisikan *form* yang terdapat *field* judul, keterangan dan file dan digunakan oleh admin untuk menambah data acara baru pada sistem. Gambar 5.15 *input* acara merupakan hasil implementasi dari rancangan pada gambar 4.46.

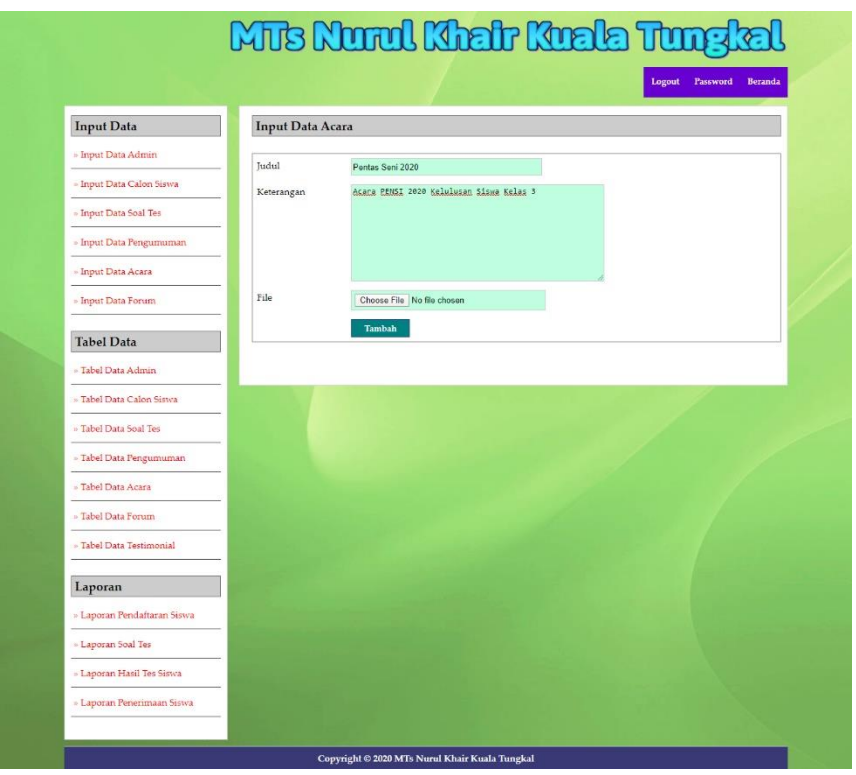

**Gambar 5.15 Halaman** *Input* **Acara**

# 16. Halaman Pendaftaran

Halaman pendaftaran merupakan halaman yang berisikan *form* yang terdapat *field* biodata calon siswa untuk mendaftarkan diri menjadi siswa pada MTs Nurul Khair Kuala Tungkal dengan mengisi data nama lengkap, jenis kelamin, tempat lahir, tanggal lahir, agama, anak ke, jumlah saudara, alamat, golongan darah, dan keterangan lainnya. Gambar 5.16 pendaftaran merupakan hasil implementasi dari rancangan pada gambar 4.47.

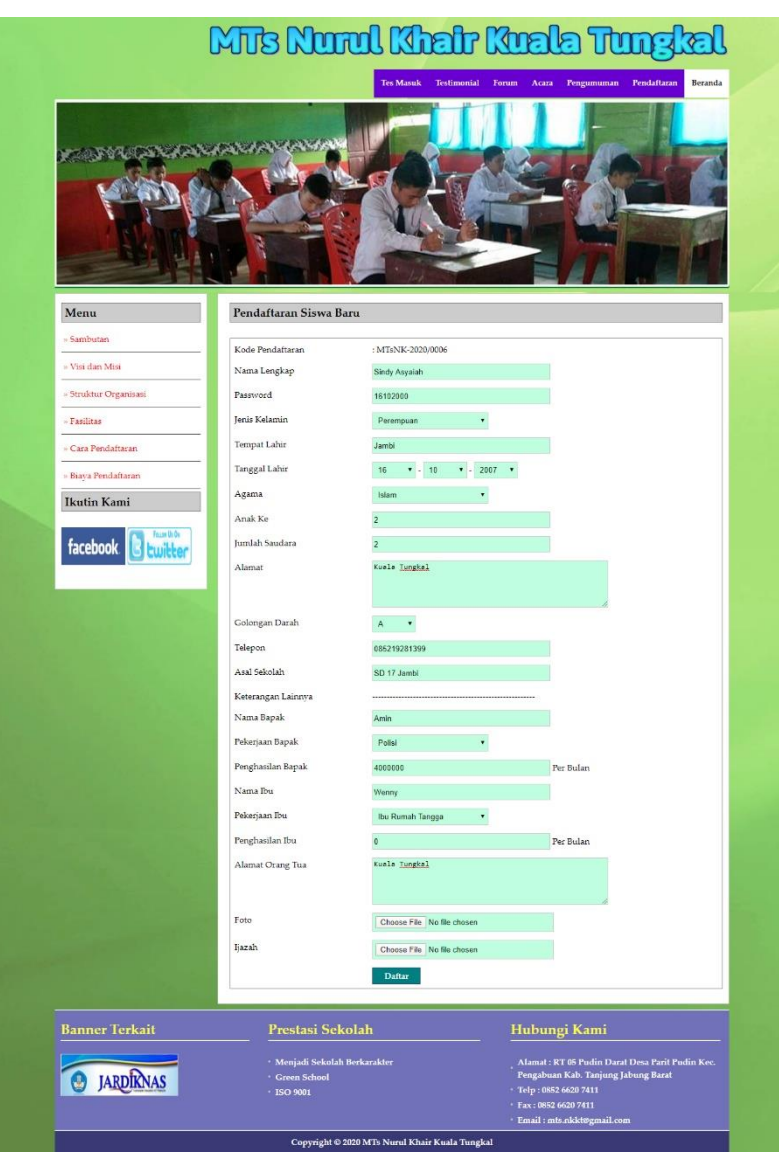

**Gambar 5.16 Halaman Pendaftaran**

### 17. Halaman *Login* Tes Masuk

Halaman *login* merupakan halaman yang berisikan *form* yang terdapat *field* kode calon siswa dan *password* yang digunakan oleh calon siswa baru untuk dapat mengikuti tes ujian masuk pada sekolah dengan mengisi data kode calon siswa dan password dan mengklik tombol login. Gambar 5.17 *login* tes masuk merupakan hasil implementasi dari rancangan pada gambar 4.48.

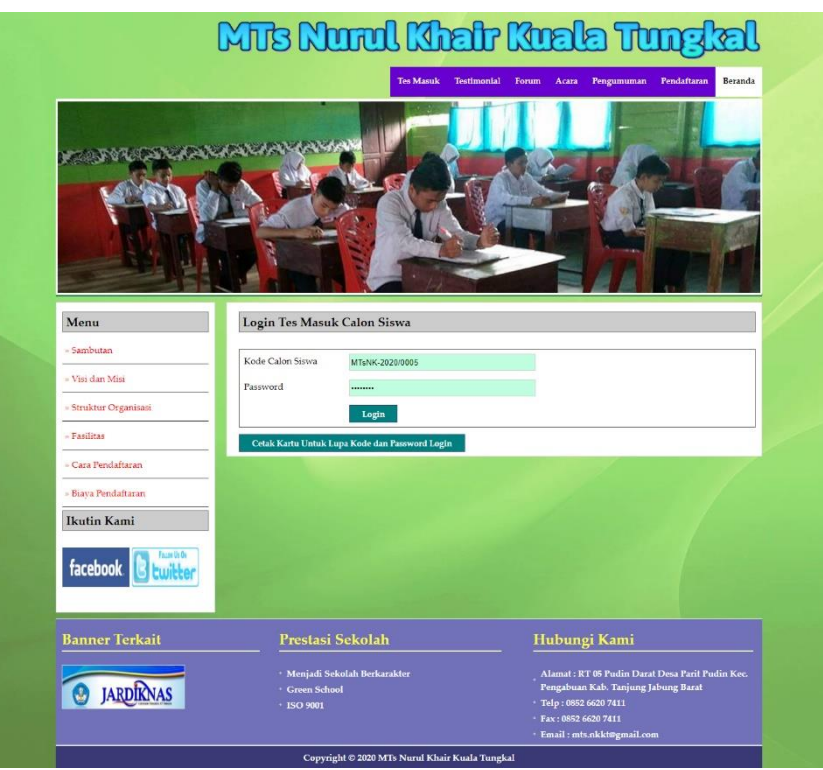

**Gambar 5.17 Halaman** *Login* **Tes Masuk**

# 18. Halaman Mengerjakan Tes Masuk

Halaman mengerjakan tes masuk merupakan halaman yang berisikan informasi siswa dapat mengerjakan soal tes masuk. Gambar 5.18 mengerjakan tes masuk merupakan hasil implementasi dari rancangan pada gambar 4.48.

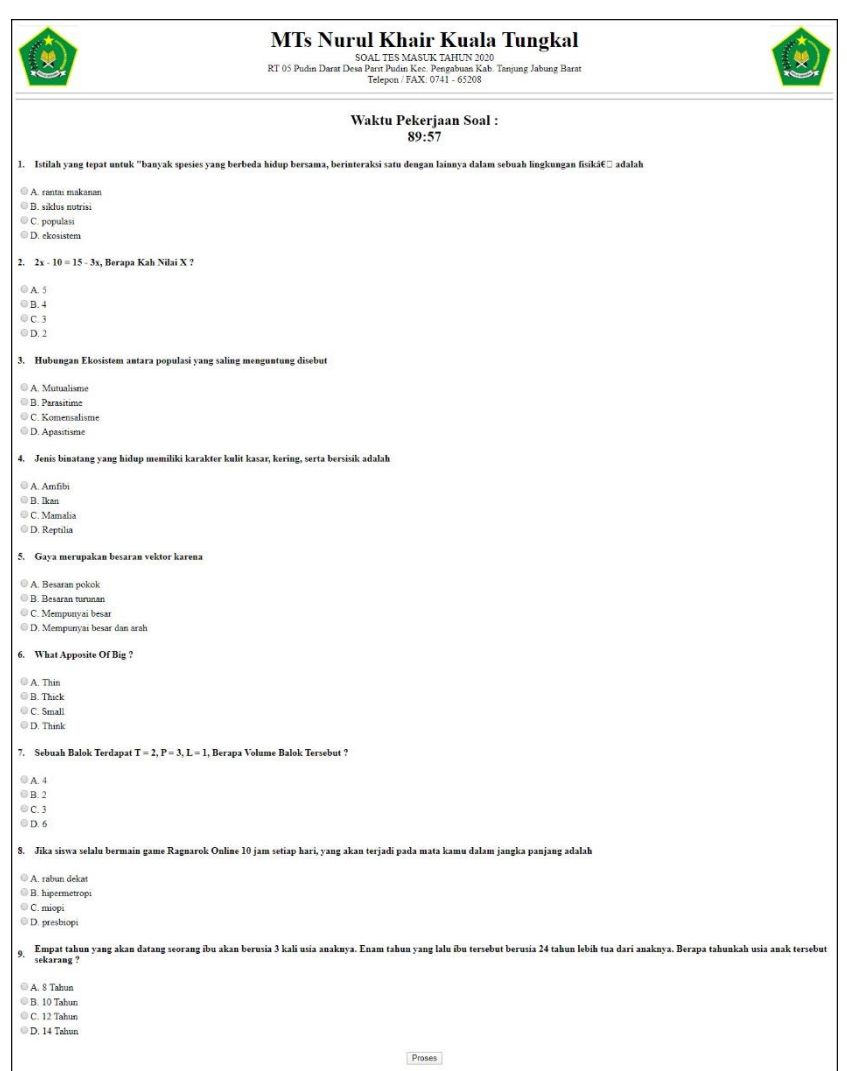

**Gambar 5.18 Mengerjakan Tes Masuk**

#### 19. Halaman *Input* Forum

Halaman *input* forum merupakan halaman yang berisikan *form* yang terdapat *field* nama, judul, isi dan foto yang wajib diisi dan digunakan oleh pengunjung atau calon siswa untuk membuat forum baru pada *website* dengan mengisi nama, judul, isi dan foto. Gambar 5.19 *input* forum merupakan hasil implementasi dari rancangan pada gambar 4.49.

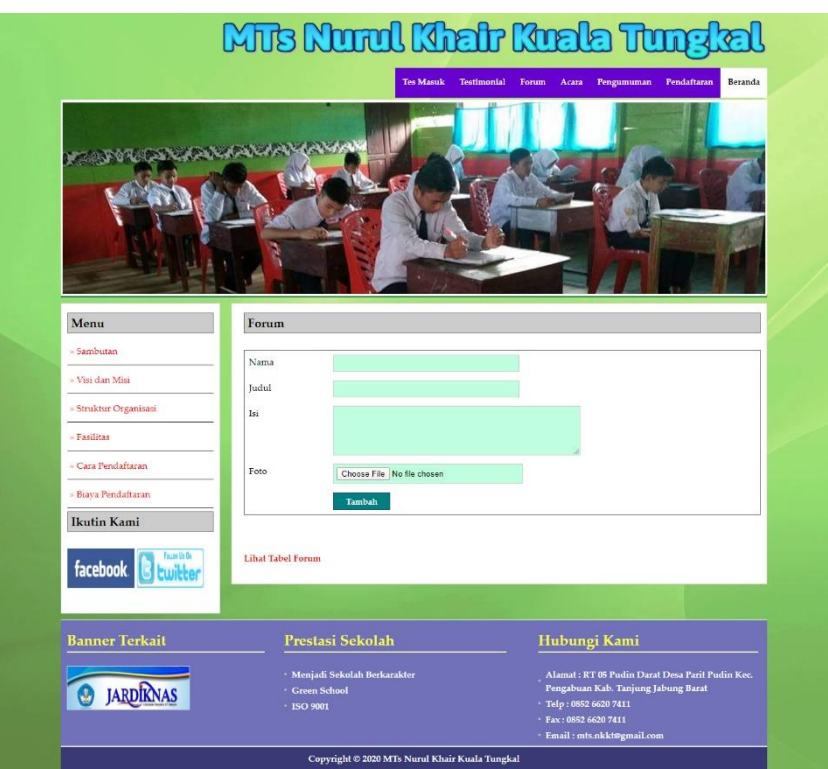

**Gambar 5.19 Halaman Input Forum**

### 20. Halaman Balas Forum

Halaman balas forum merupakan halaman yang berisikan informasi mengenai data forum dan terdapat *form* untuk membalas forum tersebut dengan mengisi data balas pada sistem. Gambar 5.20 balas forum merupakan hasil implementasi dari rancangan pada gambar 4.50.

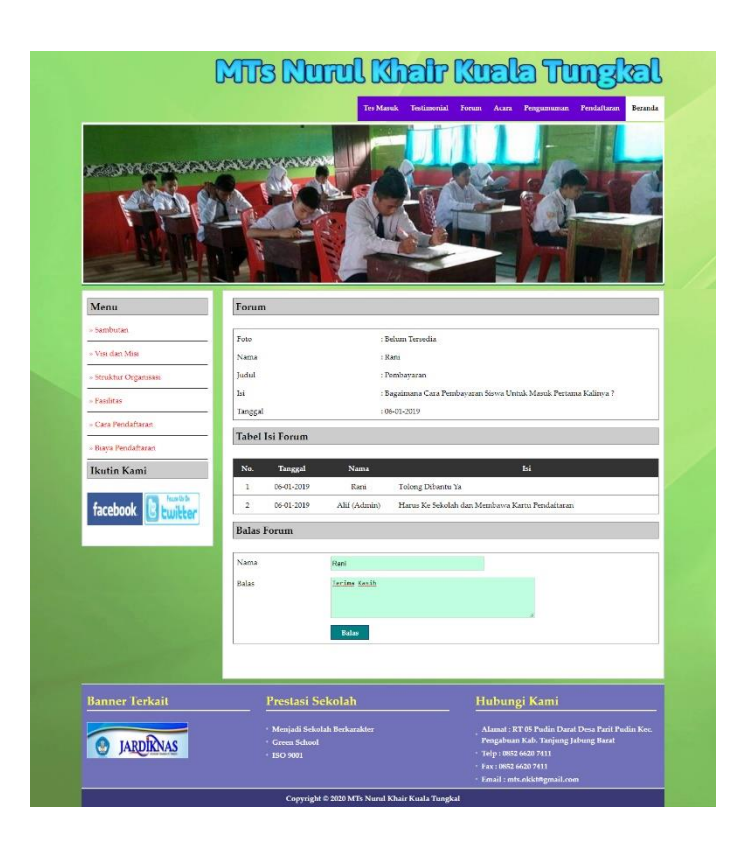

**Gambar 5.20 Halaman Balas Forum**

### 21. Halaman Testimonial

Halaman testimonial merupakan halaman yang berisikan *form* yang terdapat *field* nama, email dan isi yang wajib diisi dan digunakan oleh pengunjung atau calon siswa untuk memberikan kritik ataupun saran pada MTs Nurul Khair Kuala Tungkal dengan mengisi nama, email dan isi. Gambar 5.21 testimonial merupakan hasil implementasi dari rancangan pada gambar 4.51.

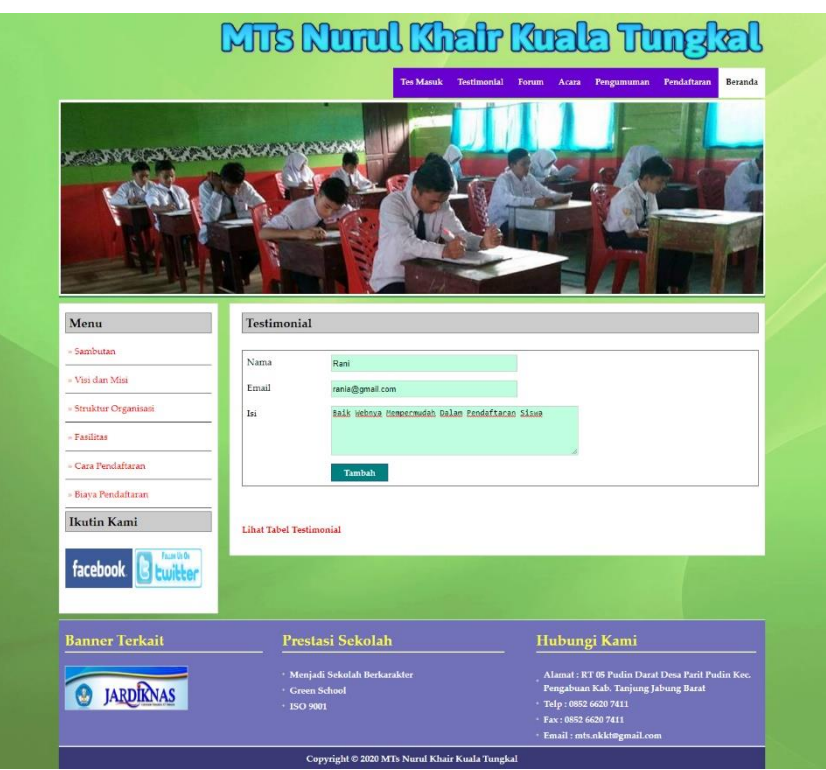

**Gambar 5.21 Halaman Testimonial**

### **5.2 IMPLEMENTASI RANCANGAN STRUKTUR DATA**

Implementasi rancanngan struktur data digunakan untuk menerapkan perancangan tabel struktur data yang ada di dalam *database* MySQL. Adapun implementasi rancangan tabel pada MTs Nurul Khair Kuala Tungkal dapat dijabarkan, antara lain :

1. Tabel Calon

Tabel calon digunakan untuk menyimpan data karyawan ke *database*. Gambar 5.19 merupakan hasil implementasi dari rancangan tabel calon pada tabel 4.16.

|        | <b>图 Struktur</b><br><b>III</b> Browse | $R$ SQL     | Cari <b>34</b> Sisipkan | <b>III</b> Ekspor |              | <b>M</b> Import | <b>Se Operasi</b> |             |               |          | Mengosongkan |                         | <b>X</b> Hapus   |                         |
|--------|----------------------------------------|-------------|-------------------------|-------------------|--------------|-----------------|-------------------|-------------|---------------|----------|--------------|-------------------------|------------------|-------------------------|
|        | Field                                  | Jenis       | Penyortiran             | <b>Atribut</b>    | Kosona       | Default Ekstra  |                   |             |               |          | Aksi         |                         |                  |                         |
| $\Box$ | kdcalon                                | varchar(15) | latin1 swedish ci       |                   | <b>Tidak</b> |                 |                   | I           | $\mathscr{P}$ | $\times$ | m            | $\overline{\mathbf{u}}$ | $\mathbb{R}^2$   | 厅                       |
| $\Box$ | nama                                   | varchar(30) | latin1 swedish ci       |                   | Tidak        |                 |                   | E           | $\mathscr{P}$ | ×        | R            | $\overline{\mathbf{u}}$ | 國                | iT.                     |
| $\Box$ | pass                                   | varchar(10) | latin1 swedish ci       |                   | Tidak        |                 |                   | <b>IIE</b>  | P             | ×        | 齠            | $\overline{\mathbf{u}}$ | $\mathbb{R}$     | $\overline{\mathbf{r}}$ |
| Ū      | jeniskelamin                           | varchar(15) | latin1 swedish ci       |                   | Tidak        |                 |                   | IE          | 0             | X        | R            | $\overline{\mathbf{u}}$ | E                | F                       |
| $\Box$ | tempatlahir                            | varchar(30) | latin1 swedish ci       |                   | Tidak        |                 |                   | IE          | P             | x        | K            | ω                       | B                | $\overline{\mathbf{r}}$ |
| $\Box$ | tgllahir                               | varchar(10) | latin1 swedish ci       |                   | <b>Tidak</b> |                 |                   | 旧           |               | X        | R            | $\overline{\mathbf{u}}$ | $\blacksquare$   | $\overline{1}$          |
| $\Box$ | agama                                  | varchar(20) | latin1 swedish ci       |                   | Tidak        |                 |                   | E           | P             | $\times$ | 解            | $\overline{u}$          | $\mathbb{R}$     | $\overline{\pi}$        |
| $\Box$ | anakke                                 | int(2)      |                         |                   | <b>Tidak</b> |                 |                   | IE          | $\mathscr{P}$ | ×        | m            | $\overline{u}$          | <b>I</b>         | $\overline{\mathbf{H}}$ |
| □      | saudara                                | int(2)      |                         |                   | <b>Tidak</b> |                 |                   | E           | $\mathscr{P}$ | ×        | 丽            | $\overline{\mathbf{u}}$ | 彨                | $\overline{\pi}$        |
| $\Box$ | alamat                                 | text        | latin1 swedish ci       |                   | <b>Tidak</b> |                 |                   | In          | $\mathscr{P}$ | ×        | <b>R</b>     | <b>IU</b>               | $\mathbb{R}$     | $\overline{x}$          |
| o      | qolonqandarah                          | varchar(2)  | latin1 swedish ci       |                   | Tidak        |                 |                   | E           | Í             | ×        | R            | $\overline{\mathbf{u}}$ | $\mathbb{R}$     | 匠                       |
| $\Box$ | telp                                   | varchar(13) | latin1 swedish ci       |                   | Tidak        |                 |                   | <b>III</b>  | D             | X        | m            | $\overline{\mathbf{u}}$ | $\triangleright$ | $\overline{x}$          |
| 0      | asalsekolah                            | varchar(30) | latin1 swedish ci       |                   | Tidak        |                 |                   | E           | Í             | ×        | 丽            | $\overline{\mathbf{u}}$ | $\mathbb{F}$     | 厅                       |
| $\Box$ | namabapak                              | varchar(30) | latin1 swedish ci       |                   | Tidak        |                 |                   | IE          | P             | ×        | 齠            | $\overline{\mathbf{u}}$ | $\mathbb{R}$     | $\overline{\pi}$        |
| □      | pekerjaanbapak                         | varchar(30) | latin1 swedish ci       |                   | <b>Tidak</b> |                 |                   | 信           | Ø             | x        | m            | $\overline{u}$          | $\mathbb{R}$     | 厅                       |
| O      | penghasilanbapak                       | int(8)      |                         |                   | Tidak        |                 |                   | E           | $\mathscr{P}$ | ×        | <b>R</b>     | $\overline{\mathbf{u}}$ | 國                | $\overline{\mathbf{T}}$ |
| $\Box$ | namaibu                                | varchar(30) | latin1 swedish ci       |                   | <b>Tidak</b> |                 |                   | IE          | $\mathscr{P}$ | ×        | m            | $\overline{u}$          | F                | 厅                       |
| O      | pekerjaanibu                           | varchar(30) | latin1 swedish ci       |                   | Tidak        |                 |                   | IE          | $\mathscr{P}$ | ×        | R            | $\overline{\mathbf{u}}$ | 彨                | $\overline{\mathbf{r}}$ |
| $\Box$ | penghasilanibu                         | int(8)      |                         |                   | Tidak        |                 |                   | In          | $\mathscr{P}$ | X        | K            | $\overline{\mathbf{u}}$ | <b>IX</b>        | $\overline{\mathbf{r}}$ |
| U      | alamatortu                             | text        | latin1 swedish ci       |                   | Tidak        |                 |                   | <b>IE</b>   | Í             | ×        | 图            | 河                       | $\mathbb{R}^2$   | 匠                       |
| $\Box$ | angkatan                               | varchar(10) | latin1 swedish ci       |                   | Tidak        |                 |                   | <b>ITEL</b> | P             | x        | 酩            | $\overline{\mathbf{u}}$ | $\mathbb{R}$     | 匠                       |
| $\Box$ | tgldaftar                              | varchar(10) | latin1 swedish ci       |                   | Tidak        |                 |                   | 信           |               | X        | <b>R</b>     | $\overline{\mathbf{u}}$ | $\overline{v}$   | F                       |
| $\Box$ | foto                                   | text        | latin1 swedish ci       |                   | Tidak        |                 |                   | IE          | Ø             | ×        | 鬸            | ĵυ                      | B                | $\overline{\mathbf{r}}$ |
| П      | ijazah                                 | text        | latin1 swedish ci       |                   | <b>Tidak</b> |                 |                   | IE          |               | X        | 13           | 海                       | $\mathbb{R}$     | 匠                       |
|        | <b>status</b>                          | varchar(10) | latin1 swedish ci       |                   | <b>Tidak</b> |                 |                   | E           |               | X        | R            | IJ                      | B                | $\overline{\mathbf{r}}$ |

**Gambar 5.22 Tabel Calon**

2. Tabel Admin

Tabel admin digunakan untuk menyimpan data karyawan ke *database*. Gambar 5.20 merupakan hasil implementasi dari rancangan tabel admin pada tabel 4.17.

| <b>Browse</b> | 图 Struktur <b>a</b> SQL | Cari              | <b>We Sisipkan</b> | <b>ILE</b> Ekspor |                | <b>Hilmport</b> | <b>% Operasi</b> |               |                       |                |                | Mengosongkan | <b>X</b> Hapus          |
|---------------|-------------------------|-------------------|--------------------|-------------------|----------------|-----------------|------------------|---------------|-----------------------|----------------|----------------|--------------|-------------------------|
| Field         | Jenis                   | Penyortiran       | <b>Atribut</b>     | Kosona            | Default Ekstra |                 |                  |               |                       | Aksi           |                |              |                         |
| kdadmin       | int(5)                  |                   |                    | <b>Tidak</b>      |                |                 |                  | $\mathscr{Q}$ | $\boldsymbol{\times}$ | m              | υ              | <b>IX</b>    | $\mathbb{R}$            |
| nama          | varchar(30)             | latin1 swedish ci |                    | <b>Tidak</b>      |                |                 | <b>RET</b>       | $\mathscr{P}$ | $\mathsf{x}$          | $\blacksquare$ | w              | M            | $\overline{\mathbf{r}}$ |
| pass          | varchar(20)             | latin1 swedish ci |                    | <b>Tidak</b>      |                |                 | 旧                | $\mathscr{P}$ | $\boldsymbol{\times}$ | m              | 可              | B            | $\overline{\mathbf{r}}$ |
| alamat        | text                    | latin1 swedish ci |                    | <b>Tidak</b>      |                |                 | 眉                | $\mathscr{Q}$ | $\boldsymbol{\times}$ | $\mathbb{R}$   | 画              | ザ            | $\overline{\mathbf{r}}$ |
| telp          | varchar(15)             | latin1 swedish ci |                    | <b>Tidak</b>      |                |                 | 目                | $\mathscr{D}$ | $\times$              | 阍              | $\overline{u}$ | <b>I</b>     | $\overline{\mathbf{r}}$ |
| email         | varchar(30)             | latin1 swedish ci |                    | <b>Tidak</b>      |                |                 | IE               | $\mathscr{D}$ | x                     | 酩              | $\overline{u}$ | M            | $\overline{\mathbf{r}}$ |

**Gambar 5.23 Tabel Admin**

3. Tabel Testi

Tabel testi digunakan untuk menyimpan data karyawan ke *database*. Gambar 5.21 merupakan hasil implementasi dari rancangan tabel testi pada tabel 4.18.

| <b>图 Browse</b> | <b>in Struktur</b> | <b>需SQL</b> <i>O</i> Cari |                   | <b>Je Sisipkan</b> |                | <b>ITE</b> Ekspor | Hilmport <b>※ Operasi</b> |           |   |                       | Mengosongkan   |                |              | <b>X</b> Hapus          |
|-----------------|--------------------|---------------------------|-------------------|--------------------|----------------|-------------------|---------------------------|-----------|---|-----------------------|----------------|----------------|--------------|-------------------------|
| Field           | Jenis              |                           | Penyortiran       |                    | Atribut Kosong |                   | Default Ekstra            |           |   |                       | Aksi           |                |              |                         |
| kdtesti         | int(5)             |                           |                   |                    | Tidak          |                   |                           | 盯         |   | ×                     | $\mathbb{R}$   | <b>IU</b>      | $\mathbb{R}$ | $\mathbf{H}$            |
| nama            | varchar(30)        |                           | latin1 swedish ci |                    | <b>Tidak</b>   |                   |                           | <b>RE</b> | Í | $\mathsf{x}$          | $\blacksquare$ | 帀              | 酻            | $\overline{\mathbf{r}}$ |
| email           | varchar(30)        |                           | latin1 swedish ci |                    | <b>Tidak</b>   |                   |                           | 膻         |   | X                     | R              | $\overline{u}$ | 眵            | $\overline{\mathbf{r}}$ |
| isi             | text               |                           | latin1 swedish ci |                    | <b>Tidak</b>   |                   |                           | F         |   | $\boldsymbol{\times}$ | 18             | <b>IU</b>      | 12           | $\overline{\mathbf{r}}$ |
| taltesti        | varchar(10)        |                           | latin1 swedish ci |                    | <b>Tidak</b>   |                   |                           | IE        |   |                       | <b>IF</b>      | Īυ             | <b>II</b>    | $\overline{\mathbf{r}}$ |

**Gambar 5.24 Tabel Testi**

4. Tabel Forum

Tabel forum digunakan untuk menyimpan data karyawan ke *database*. Gambar 5.22 merupakan hasil implementasi dari rancangan tabel forum pada tabel 4.19.

| <b>Browse</b> | <b>ISS</b> Struktur | $\frac{1}{2}$ SQL<br>$C$ Cari | <b>3-i Sisipkan</b> | <b>語Ekspor</b> |                | <b>in</b> Import | <b>XX Operasi</b> |               |                           |              |                         | <b>Mengosongkan</b> | <b>X</b> Hapus          |
|---------------|---------------------|-------------------------------|---------------------|----------------|----------------|------------------|-------------------|---------------|---------------------------|--------------|-------------------------|---------------------|-------------------------|
| Field         | Jenis               | Penyortiran                   | <b>Atribut</b>      | Kosong         | <b>Default</b> | <b>Ekstra</b>    |                   |               |                           | Aksi         |                         |                     |                         |
| kdforum       | int(5)              |                               |                     | Tidak          |                |                  | IE                | Í             | $\mathsf{R}$              | 鬸            | $\overline{u}$          | <b>I</b>            | $\overline{\text{tr}}$  |
| nama          | varchar(30)         | latin1 swedish ci             |                     | <b>Tidak</b>   |                |                  | E                 | $\mathscr{I}$ | $\boldsymbol{\mathsf{x}}$ | $\mathbb{R}$ | $\overline{\mathbf{u}}$ | 肜                   | $\overline{\mathbf{r}}$ |
| judul         | varchar(50)         | latin1 swedish ci             |                     | Tidak          |                |                  | 巨                 | $\mathscr{D}$ | $\boldsymbol{\times}$     | 齠            | <b>JU</b>               | <b>I</b>            | $\overline{\mathbf{r}}$ |
| isi           | text                | latin1 swedish ci             |                     | Tidak          |                |                  | IE                | Ø             | X                         | R            | $\overline{u}$          | 眨                   | $\overline{\mathbf{r}}$ |
| talforum      | varchar(10)         | latin1 swedish ci             |                     | <b>Tidak</b>   |                |                  | 旧                 | Ø             | X                         | 齠            | 可                       | <b>I</b>            | 厅                       |
| foto          | text                | latin1 swedish ci             |                     | Tidak          |                |                  | E                 | D             | ×                         | 橣            | <b>IU</b>               | $\mathbb{R}^2$      | $\overline{\mathbf{r}}$ |

**Gambar 5.25 Tabel Forum**

5. Tabel Pengumuman

Tabel pengumuman digunakan untuk menyimpan data karyawan ke *database*. Gambar 5.23 merupakan hasil implementasi dari rancangan tabel pengumuman pada tabel 4.20.

| <b>IS Struktur</b><br><b>■Browse</b> | $\frac{1}{20}$ SQL | $O$ Cari | <b>Fi</b> Sisipkan |                | <b>THE Ekspor</b> | <b>M</b> Import | <b>% Operasi</b> |           | <b>Mengosongkan</b> |                       |                |           | <b>X</b> Hapus |                         |
|--------------------------------------|--------------------|----------|--------------------|----------------|-------------------|-----------------|------------------|-----------|---------------------|-----------------------|----------------|-----------|----------------|-------------------------|
| Field                                | Jenis              |          | Penyortiran        | <b>Atribut</b> | Kosong            |                 | Default Ekstra   |           |                     |                       | Aksi           |           |                |                         |
| kdpengumuman                         | int(5)             |          |                    |                | Tidak             |                 |                  | F         | $\mathscr{Q}$       | $\mathsf{x}$          | $\mathbb{R}$   | <b>JU</b> | B              | $\overline{\mathbf{r}}$ |
| judul                                | varchar(50)        |          | latin1 swedish ci  |                | <b>Tidak</b>      |                 |                  | <b>IE</b> | $\mathscr{P}$       | $\times$              | $\blacksquare$ | 帀         | M              | $\overline{\mathbf{r}}$ |
| keterangan                           | text               |          | latin1 swedish ci  |                | <b>Tidak</b>      |                 |                  | 间         | $\mathscr{D}$       | X                     | R              | 阿         | 孯              | $\overline{\mathbf{r}}$ |
| file                                 | text               |          | latin1 swedish ci  |                | <b>Tidak</b>      |                 |                  | <b>IE</b> | $\mathscr{D}$       | $\times$              | $\mathbb{R}$   | ΙU        | 哸              | $\overline{\mathbf{r}}$ |
| tgl                                  | varchar(10)        |          | latin1 swedish ci  |                | <b>Tidak</b>      |                 |                  | IE        |                     | $\boldsymbol{\times}$ | R              | π         | M              | $\overline{\mathbf{r}}$ |

**Gambar 5.26 Tabel Pengumuman**

### 6. Tabel Acara

Tabel acara digunakan untuk menyimpan data karyawan ke *database*. Gambar 5.24 merupakan hasil implementasi dari rancangan tabel acara pada tabel 4.21.

| <b>Browse</b> | <b>In® Struktur</b><br>$\mathbb{Z}$ SQL | Cari              | <b>Gisipkan</b> | <b>脂Ekspor</b> | <b> import</b> | <b>% Operasi</b> |            |               |                       |      | Mengosongkan |                | <b>X</b> Hapus          |
|---------------|-----------------------------------------|-------------------|-----------------|----------------|----------------|------------------|------------|---------------|-----------------------|------|--------------|----------------|-------------------------|
| Field         | Jenis                                   | Penyortiran       | <b>Atribut</b>  | Kosona         | Default Ekstra |                  |            |               |                       | Aksi |              |                |                         |
| kdacara       | int(5)                                  |                   |                 | <b>Tidak</b>   |                |                  | 眉          | $\mathscr{Q}$ | $\mathsf{x}$          | 阍    | 西            | $\mathbb{F}$   | $\overline{\mathbf{u}}$ |
| judul         | varchar(30)                             | latin1 swedish ci |                 | Tidak          |                |                  | le         | $\mathscr{P}$ | ✕                     | m    | IJ           | $\mathbb F$    | $\overline{1}$          |
| keterangan    | varchar(200)                            | latin1 swedish ci |                 | <b>Tidak</b>   |                |                  | 眉          |               | $\times$              | 阍    | 西            | $\mathbb{F}$   | $\mathbf{r}$            |
| file          | varchar(100)                            | latin1 swedish ci |                 | <b>Tidak</b>   |                |                  | 直          | $\mathscr{P}$ | $\boldsymbol{\times}$ | R    | ĪU           | $\overline{v}$ | $\overline{H}$          |
| tgl           | varchar(10)                             | latin1 swedish ci |                 | <b>Tidak</b>   |                |                  | <b>BEI</b> |               |                       | m    | <b>IU</b>    | $\mathbb F$    | $\overline{\mathbf{r}}$ |

**Gambar 5.27 Tabel Acara**

7. Tabel Trforum

Tabel trforum digunakan untuk menyimpan data karyawan ke *database*. Gambar 5.25 merupakan hasil implementasi dari rancangan tabel trforum pada tabel 4.22.

| <b>Browse</b> | <b>图 Struktur</b> | $\frac{1}{2}$ SQL<br>$C$ Cari | <b>Fi</b> Sisipkan | <b>諸Ekspor</b> |                | <b>Hilmport</b> | <b>% Operasi Mengosongkan</b> |                        |                         |                |                         |                | <b>X</b> Hapus          |
|---------------|-------------------|-------------------------------|--------------------|----------------|----------------|-----------------|-------------------------------|------------------------|-------------------------|----------------|-------------------------|----------------|-------------------------|
| Field         | Jenis             | Penvortiran                   | <b>Atribut</b>     | Kosong         | Default Ekstra |                 |                               |                        |                         | Aksi           |                         |                |                         |
| kdtrforum     | int(8)            |                               |                    | Tidak          |                |                 | 眉                             | $\mathscr{P}$ $\times$ |                         | 齠              | $\overline{u}$          | $\mathbb{R}^2$ | $\overline{\pi}$        |
| kdforum       | int(5)            |                               |                    | Tidak          |                |                 | 眉                             | $\mathscr{P}$ $\times$ |                         | $\blacksquare$ | $\overline{\mathbf{u}}$ | $\mathbb{F}$   | $\overline{\pi}$        |
| nama          | varchar(30)       | latin1 swedish ci             |                    | Tidak          |                |                 | 膻                             |                        | $\mathsf{X}$            | n              | $\overline{\mathbf{u}}$ | M              | $\overline{r}$          |
| isi           | text              | latin1 swedish ci             |                    | Tidak          |                |                 | 旧                             |                        | $\mathsf{I} \mathsf{X}$ | $\mathbb{R}$   | ΙU                      | $\frac{1}{2}$  | $\overline{\mathbf{r}}$ |
| talbalas      | varchar(10)       | latin1 swedish ci             |                    | Tidak          |                |                 | 膻                             |                        | $\mathsf{x}$            | m              | $\overline{u}$          | <b>I</b>       | $\overline{\mathbf{r}}$ |

**Gambar 5.28 Tabel Trforum**

8. Tabel Soaltes

Tabel soaltes digunakan untuk menyimpan data karyawan ke *database*. Gambar 5.26 merupakan hasil implementasi dari rancangan tabel soaltes pada tabel 4.23.

|    | <b>Browse</b> | <b>In Struktur</b> | $\frac{1}{20}$ SQL<br><b>OCari</b> | <b>3. Sisipkan</b> | <b>Til Ekspor</b> | <b>filmport</b> |               | <b>SE Operasi</b> |               |                           | <b>Mengosongkan</b> |                         |                | <b>X</b> Hapus          |
|----|---------------|--------------------|------------------------------------|--------------------|-------------------|-----------------|---------------|-------------------|---------------|---------------------------|---------------------|-------------------------|----------------|-------------------------|
|    | Field         | Jenis              | Penvortiran                        | <b>Atribut</b>     | Kosona            | <b>Default</b>  | <b>Ekstra</b> |                   |               |                           | Aksi                |                         |                |                         |
|    | kdsoaltes     | int(5)             |                                    |                    | Tidak             |                 |               | 眉                 | $\mathscr{Q}$ | $\times$                  | 酩                   | $\overline{\mathbf{u}}$ | $\mathbb{F}$   | $\overline{\mathrm{H}}$ |
|    | pertanyaan    | text               | latin1 swedish ci                  |                    | <b>Tidak</b>      |                 |               | 膻                 | Í             | X                         | <b>In</b>           | <b>IU</b>               | 哸              | $\overline{\mathbf{r}}$ |
|    | pilihana      | text               | latin1 swedish ci                  |                    | <b>Tidak</b>      |                 |               | In                |               | X                         | 捕                   | ΪU                      | 匠              | $\overline{\mathbf{r}}$ |
|    | pilihanb      | text               | latin1 swedish ci                  |                    | <b>Tidak</b>      |                 |               | 膻                 | Í             | $\boldsymbol{\mathsf{x}}$ | 暗                   | <b>IU</b>               | $\mathbb{R}^2$ | $\overline{\mathbf{r}}$ |
|    | pilihanc      | text               | latin1 swedish ci                  |                    | <b>Tidak</b>      |                 |               | E                 | Ø             | X                         | 脂                   | <b>IU</b>               | $\frac{1}{2}$  | $\overline{\mathbf{r}}$ |
| m  | pilihand      | text               | latin1 swedish ci                  |                    | Tidak             |                 |               | <b>Incl</b>       |               | X                         | 商                   | <b>IU</b>               | $\mathbb{R}^2$ | $\overline{\mathbf{r}}$ |
| г  | jawaban       | varchar(2)         | latin1 swedish ci                  |                    | <b>Tidak</b>      |                 |               | 膻                 | Í             | ×                         | R                   | $\overline{u}$          | $\mathbb{R}$   | $\overline{\mathbf{r}}$ |
| £. | angkatan      | varchar(4)         | latin1 swedish ci                  |                    | <b>Tidak</b>      |                 |               | 信                 | $\mathscr{D}$ | ×                         | $\blacksquare$      | $\overline{\mathbf{u}}$ | $\mathbb{F}$   | $\overline{\mathbf{r}}$ |
|    | gambar        | text               | latin1 swedish ci                  |                    | Tidak             |                 |               | 眉                 |               | X                         |                     | <b>IU</b>               | $\mathbb{R}^2$ | $\overline{\mathbf{r}}$ |

**Gambar 5.29 Tabel Soaltes**

9. Tabel Nilaites

Tabel nilaites digunakan untuk menyimpan data karyawan ke *database*. Gambar 5.27 merupakan hasil implementasi dari rancangan tabel nilaites pada tabel 4.24.

| <b>■Browse</b> | <b>In Struktur</b> | $\sqrt{2}$ SQL<br>Cari | <b>Bisipkan</b> | <b>脂Ekspor</b> | <b>Hilmport</b> |        | <b>Se Operasi</b> |                          |                       | Mengosongkan   |                |              | <b>X</b> Hapus          |
|----------------|--------------------|------------------------|-----------------|----------------|-----------------|--------|-------------------|--------------------------|-----------------------|----------------|----------------|--------------|-------------------------|
| Field          | Jenis              | Penyortiran            | Atribut         | Kosong         | Default         | Ekstra |                   |                          |                       | Aksi           |                |              |                         |
| kdnilaites     | int(5)             |                        |                 | <b>Tidak</b>   |                 |        | 恒                 | $\mathscr{P}$ $\times$   |                       | 阍              | 両              | $\mathbb{F}$ | $\overline{r}$          |
| kdcalon        | varchar(15)        | latin1 swedish ci      |                 | <b>Tidak</b>   |                 |        | 旧                 | $\mathscr{P}$            | $\boldsymbol{\times}$ | $\blacksquare$ | $\overline{u}$ | 酻            | $\mathbb{F}$            |
| nilai          | int(3)             |                        |                 | <b>Tidak</b>   |                 |        | 眉                 | Í                        | $\mathsf{x}$          | n              | 帀              | M            | $\overline{\mathbf{r}}$ |
| jam            | varchar(5)         | latin1 swedish ci      |                 | <b>Tidak</b>   |                 |        | 眉                 | $\mathscr{P}$            | X                     | $\blacksquare$ | 帀              | M            | $\mathbb{F}$            |
| tgl            | date               |                        |                 | <b>Tidak</b>   |                 |        | 眉                 | $\overline{\mathscr{O}}$ | $\mathsf{x}$          | m              | 帀              | $\mathbb F$  | $\overline{\mathbf{r}}$ |

**Gambar 5.30 Tabel Nilaites**

### 10. Tabel Jawaban

Tabel jawaban digunakan untuk menyimpan data karyawan ke *database*. Gambar 5.28 merupakan hasil implementasi dari rancangan tabel jawaban pada tabel 4.25.

| <b>■Browse</b> | Struktur<br>$\frac{1}{2}$ SQL | Cari              | <b>Exit Sisipkan</b> | <b>語Ekspor</b>        | <b>in</b> Import | <b>% Operasi</b> |   | Mengosongkan           |      |                         |              | <b>X</b> Hapus          |
|----------------|-------------------------------|-------------------|----------------------|-----------------------|------------------|------------------|---|------------------------|------|-------------------------|--------------|-------------------------|
| Field          | Jenis                         | Penvortiran       |                      | <b>Atribut Kosong</b> | Default Ekstra   |                  |   |                        | Aksi |                         |              |                         |
| kdjawaban      | varchar(5)                    | latin1 swedish ci |                      | Tidak                 |                  | 肩                |   | $\mathscr{P}$ $\times$ | 酾    | 河                       | $\mathbb{R}$ | F                       |
| kdsoaltes      | int(5)                        |                   |                      | <b>Tidak</b>          |                  | 膻                | I | $\mathsf{x}$           | R    | 可                       | M            | $\overline{\mathbf{u}}$ |
| kdcalon        | varchar(15)                   | latin1 swedish ci |                      | <b>Tidak</b>          |                  | <b>IE</b>        |   | $\boldsymbol{\times}$  | 稲    | 可                       | <b>I</b>     | $\overline{r}$          |
| jawab          | varchar(1)                    | latin1 swedish ci |                      | <b>Tidak</b>          |                  | E                | I | $\boldsymbol{\times}$  | 齠    | $\overline{\mathbf{u}}$ | $\mathbb F$  | $\overline{1}$          |

**Gambar 5.31 Tabel Jawaban**

# **5.3 PENGUJIAN**

Untuk mengetahui keberhasilan dari implementasi sistem yang telah dilakukan, maka penulis melakukan tahap pengujian terhadapat sistem secara fungsional, yaitu dengan menggunakan *unit testing* yang difokuskan oada modul, modul terkecil yang terdapat pada sistem, dan kemudian dilanjutkan dengan metode *integrated testing* yang mengujian modul – modul yang terdapat pada sistem secara keseluruhan. Adapun beberapa tahap pengujian yang telah dilakukan adalah sebagai berikut :

| No. | Deskripsi               | Prosedur<br>Pengujian                | Masukan                                                | Keluaran yang<br>Diharapkan                     | Hasil yang<br>didapat                           | Kesimpul<br>an |
|-----|-------------------------|--------------------------------------|--------------------------------------------------------|-------------------------------------------------|-------------------------------------------------|----------------|
|     | Pengujian<br>pada login | Jalankan<br>sistem<br>untuk<br>admin | Isi nama $=$<br>"admin" dan<br>$password =$<br>"admin" | Menuju ke<br>halaman utama<br>admin             | Menuju ke<br>halaman<br>utama admin             | Baik           |
| 2   | Pengujian<br>pada login | Jalankan<br>sistem<br>untuk<br>admin | Isi nama="tes"<br>dan <i>password</i> =<br>"tes"       | Pesan:"<br>nama atau<br>password anda<br>salah" | Pesan:"<br>nama atau<br>password anda<br>salah" | Baik           |

**Tabel 5.1 Tabel Pengujian** *Login*

**Tabel 5.2 Tabel Pengujian Mengelola Data Admin**

| No.          | Deskripsi                                   | Prosedur                                                                     | Masukan                                                                             | Keluaran yang                                       | Hasil yang                                                          | Kesim |
|--------------|---------------------------------------------|------------------------------------------------------------------------------|-------------------------------------------------------------------------------------|-----------------------------------------------------|---------------------------------------------------------------------|-------|
|              |                                             | Pengujian                                                                    |                                                                                     | Diharapkan                                          | didapat                                                             | pulan |
| $\mathbf{1}$ | Pengujian<br>pada<br>menambah<br>data admin | - jalankan sistem<br>- login admin<br>- klik menu input<br>data admin        | Isi<br>- nama<br>- alamat<br>- telepon<br>- email                                   | Pesan "anda<br>berhasil<br>menambah<br>data admin"  | Pesan<br>"anda<br><b>berhasil</b><br>menambah<br>data               | Baik  |
| 2            | Pengujian<br>pada<br>menambah<br>data admin | - jalankan sistem<br>- <i>login</i> admin<br>- klik menu input<br>data admin | Isi<br>- nama<br>- alamat<br>- telepon<br>- email<br>Jika salah satu<br>belum diisi | Pesan "anda<br>belum selesai<br>melengkapi<br>data" | admin"<br>Pesan<br>"anda<br>belum<br>selesai<br>melengkapi<br>data" | Baik  |

| 3 | Pengujian<br>pada<br>mengubah<br>data admin  | - jalankan sistem<br>- <i>login</i> admin<br>- klik menu tabel<br>data admin<br>- klik <i>link</i> ubah  | Isi<br>Data<br>ubahan                 | Pesan "anda<br><b>berhasil</b><br>mengubah<br>data admin"  | Pesan<br>"anda<br><b>berhasil</b><br>mengubah<br>data<br>admin"  | Baik |
|---|----------------------------------------------|----------------------------------------------------------------------------------------------------|---------------------------------------|------------------------------------------------------------|------------------------------------------------------------------|------|
| 4 | Pengujian<br>pada<br>mengubah<br>data admin  | - jalankan sistem<br>- <i>login</i> admin<br>- klik menu tabel<br>data admin<br>- klik <i>link</i> ubah  | Data ubah ada<br>yang belum<br>terisi | Pesan "anda<br>belum selesai<br>melengkapi<br>data"        | Pesan<br>"anda<br>belum<br>selesai<br>melengkapi<br>data"        | Baik |
| 5 | Pengujian<br>pada<br>menghapus<br>data admin | - jalankan sistem<br>- <i>login</i> admin<br>- klik menu tabel<br>data admin<br>- klik <i>link</i> hapus |                                       | Pesan "anda<br><b>berhasil</b><br>menghapus<br>data admin" | Pesan<br>"anda<br><b>berhasil</b><br>menghapus<br>data<br>admin" | Baik |

**Tabel 5.3 Tabel Pengujian Mengelola Data Calon Siswa**

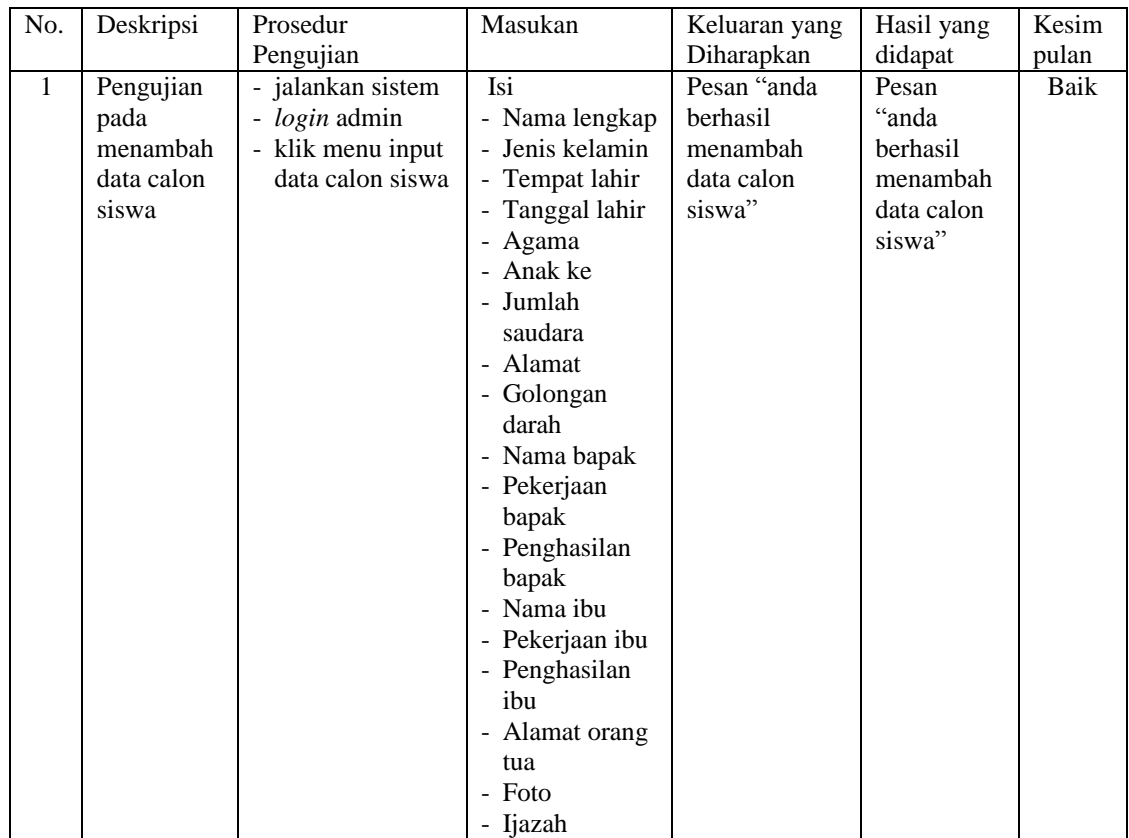

| $\overline{2}$ | Pengujian  | - jalankan sistem        | Isi             | Pesan "anda   | Pesan      | Baik |
|----------------|------------|--------------------------|-----------------|---------------|------------|------|
|                | pada       | - login admin            | - Nama lengkap  | belum selesai | "anda      |      |
|                | menambah   | - klik menu input        | - Jenis kelamin | melengkapi    | belum      |      |
|                | data calon | data calon siswa         | - Tempat lahir  | data"         | selesai    |      |
|                | siswa      |                          | - Tanggal lahir |               | melengkapi |      |
|                |            |                          | - Agama         |               | data"      |      |
|                |            |                          | - Anak ke       |               |            |      |
|                |            |                          | - Jumlah        |               |            |      |
|                |            |                          | saudara         |               |            |      |
|                |            |                          | - Alamat        |               |            |      |
|                |            |                          | - Golongan      |               |            |      |
|                |            |                          | darah           |               |            |      |
|                |            |                          |                 |               |            |      |
|                |            |                          | - Nama bapak    |               |            |      |
|                |            |                          | - Pekerjaan     |               |            |      |
|                |            |                          | bapak           |               |            |      |
|                |            |                          | - Penghasilan   |               |            |      |
|                |            |                          | bapak           |               |            |      |
|                |            |                          | - Nama ibu      |               |            |      |
|                |            |                          | - Pekerjaan ibu |               |            |      |
|                |            |                          | - Penghasilan   |               |            |      |
|                |            |                          | ibu             |               |            |      |
|                |            |                          | - Alamat orang  |               |            |      |
|                |            |                          | tua             |               |            |      |
|                |            |                          | - Foto          |               |            |      |
|                |            |                          | - Ijazah        |               |            |      |
|                |            |                          | Jika salah satu |               |            |      |
|                |            |                          | belum terisi    |               |            |      |
| 5              | Pengujian  | - jalankan sistem        |                 | Pesan "anda   | Pesan      | Baik |
|                | pada       | - login admin            |                 | berhasil      | "anda      |      |
|                | menghapus  | - klik menu tabel        |                 | menghapus     | berhasil   |      |
|                | data calon | data calon siswa         |                 | data calon    |            |      |
|                |            |                          |                 |               | menghapus  |      |
|                | siswa      | - klik <i>link</i> hapus |                 | siswa"        | data calon |      |
|                |            |                          |                 |               | siswa"     |      |

**Tabel 5.4 Tabel Pengujian Mengelola Data Soal Tes**

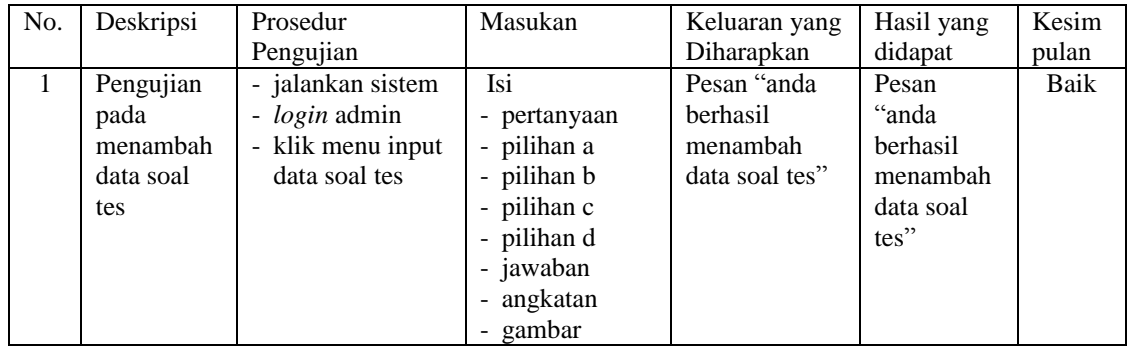

| 2              | Pengujian<br>pada<br>menambah<br>data soal<br>tes  | - jalankan sistem<br>- login admin<br>- klik menu input<br>data soal tes                             | Isi<br>- pertanyaan<br>- pilihan a<br>- pilihan b<br>- pilihan c<br>- pilihan d<br>- jawaban<br>- angkatan<br>- gambar<br>Jika salah satu<br>belum diisi | Pesan "anda<br>belum selesai<br>melengkapi<br>data"    | Pesan<br>"anda<br><b>belum</b><br>selesai<br>melengkapi<br>data"      | Baik |
|----------------|----------------------------------------------------|----------------------------------------------------------------------------------------------------|----------------------------------------------------------------------------------------------------|--------------------------------------------------------|-----------------------------------------------------------------------|------|
| $\mathcal{E}$  | Pengujian<br>pada<br>mengubah<br>data soal<br>tes  | - jalankan sistem<br>- login admin<br>- klik menu tabel<br>data soal tes<br>klik <i>link</i> ubah    | <b>Isi</b><br>Data<br>ubahan                                                                                                    | Pesan "anda<br>berhasil<br>mengubah<br>data soal tes"  | Pesan<br>"anda<br><b>berhasil</b><br>mengubah<br>data soal<br>$tes$ " | Baik |
| $\overline{4}$ | Pengujian<br>pada<br>mengubah<br>data soal<br>tes  | - jalankan sistem<br>- login admin<br>- klik menu tabel<br>data soal tes<br>klik <i>link</i> ubah    | Data ubah ada<br>yang belum<br>terisi                                                                                                    | Pesan "anda<br>belum selesai<br>melengkapi<br>data"    | Pesan<br>"anda<br><b>belum</b><br>selesai<br>melengkapi<br>data"      | Baik |
| 5              | Pengujian<br>pada<br>menghapus<br>data soal<br>tes | - jalankan sistem<br>- login admin<br>- klik menu tabel<br>data soal tes<br>- klik <i>link</i> hapus |                                                                                                    | Pesan "anda<br>berhasil<br>menghapus<br>data soal tes" | Pesan<br>"anda<br><b>berhasil</b><br>menghapus<br>data soal<br>tes"   | Baik |

**Tabel 5.5 Tabel Pengujian Mengelola Data Pengumuman**

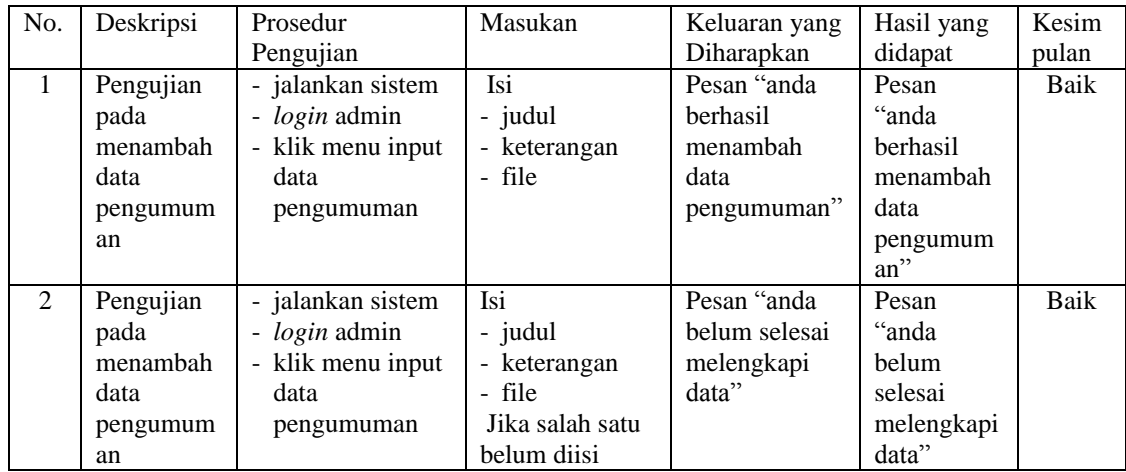

| 3              | Pengujian<br>pada<br>mengubah<br>data<br>pengumum<br>an  | - jalankan sistem<br>- login admin<br>- klik menu tabel<br>data<br>pengumuman<br>- klik <i>link</i> ubah         | Isi<br>Data<br>ubahan                 | Pesan "anda<br><b>berhasil</b><br>mengubah<br>data<br>pengumuman" | Pesan<br>"anda<br>berhasil<br>mengubah<br>data<br>pengumum<br>an''  | Baik |
|----------------|----------------------------------------------------------|----------------------------------------------------------------------------------------------------|---------------------------------------|-------------------------------------------------------------------|---------------------------------------------------------------------|------|
| $\overline{4}$ | Pengujian<br>pada<br>mengubah<br>data<br>pengumum<br>an  | - jalankan sistem<br>- <i>login</i> admin<br>- klik menu tabel<br>data<br>pengumuman<br>- klik <i>link</i> ubah  | Data ubah ada<br>yang belum<br>terisi | Pesan "anda<br>belum selesai<br>melengkapi<br>data"               | Pesan<br>"anda<br>belum<br>selesai<br>melengkapi<br>data"           | Baik |
| 5              | Pengujian<br>pada<br>menghapus<br>data<br>pengumum<br>an | - jalankan sistem<br>- <i>login</i> admin<br>- klik menu tabel<br>data<br>pengumuman<br>- klik <i>link</i> hapus |                                       | Pesan "anda<br>berhasil<br>menghapus<br>data<br>pengumuman"       | Pesan<br>"anda<br>berhasil<br>menghapus<br>data<br>pengumum<br>an'' | Baik |

**Tabel 5.6 Tabel Pengujian Mengelola Data Acara**

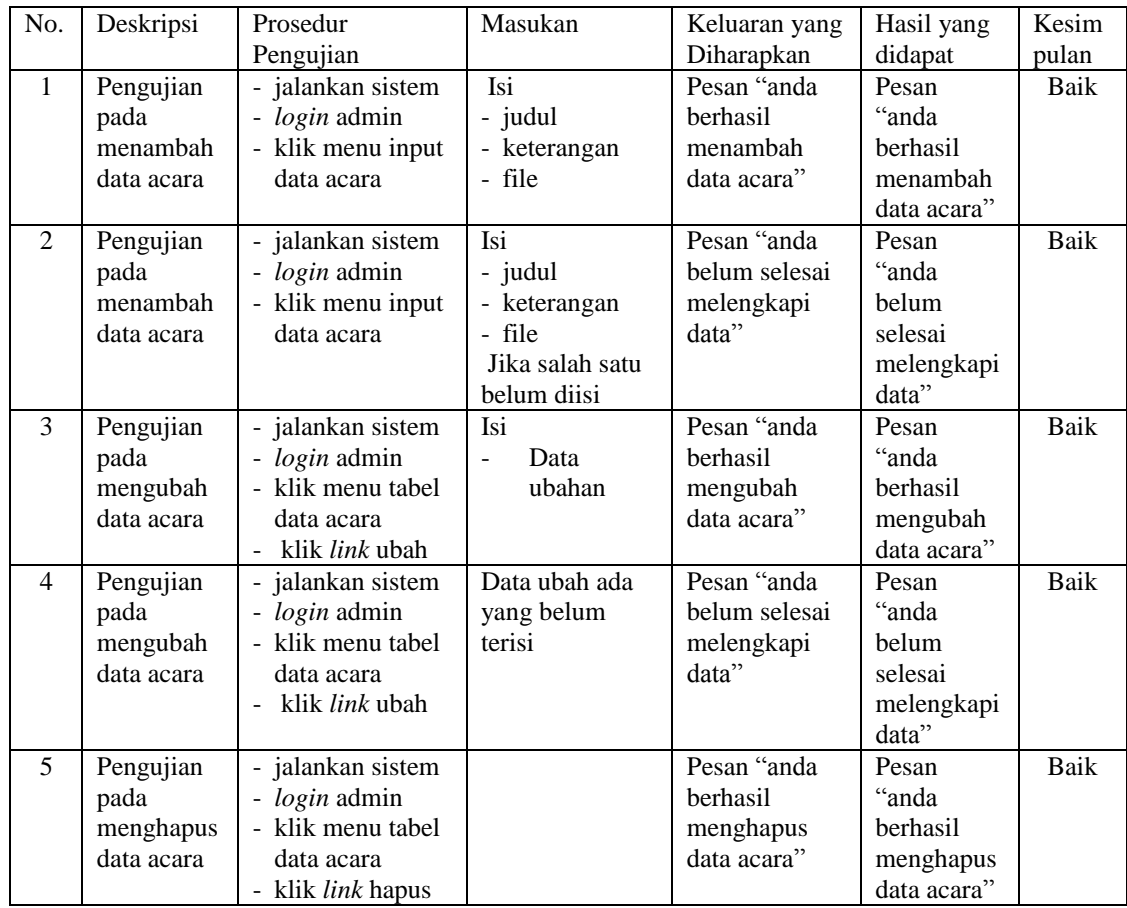

| N              | Deskripsi   | Prosedur    | Masukan         | Keluaran yang | Hasil yang    | Kesimpul |
|----------------|-------------|-------------|-----------------|---------------|---------------|----------|
| О.             |             | Pengujian   |                 | Diharapkan    | didapat       | an       |
| $\overline{1}$ | Pengujian   | - Klik menu | Isi             | Pesan: "anda  | Pesan : "anda | Baik     |
|                | pada        | testimonial | - nama          | berhasil      | berhasil      |          |
|                | mengisi     |             | - email         | menambah      | menambah      |          |
|                | testimonial |             | - isi           | data          | data          |          |
|                |             |             |                 | testimonial"  | testimonial"  |          |
| 2              | Pengujian   | - Klik menu | <b>Isi</b>      | Pesan : "anda | Pesan : "anda | Baik     |
|                | pada        | testimonial | - nama          | belum selesai | belum selesai |          |
|                | mengisi     |             | - email         | melengkapi    | melengkapi    |          |
|                | testimonial |             | - isi           | data"         | data"         |          |
|                |             |             | jika salah satu |               |               |          |
|                |             |             | belum terisi    |               |               |          |

**Tabel 5.7 Tabel Pengujian Mengisi Testimonial**

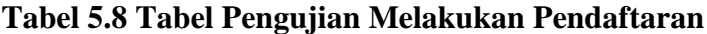

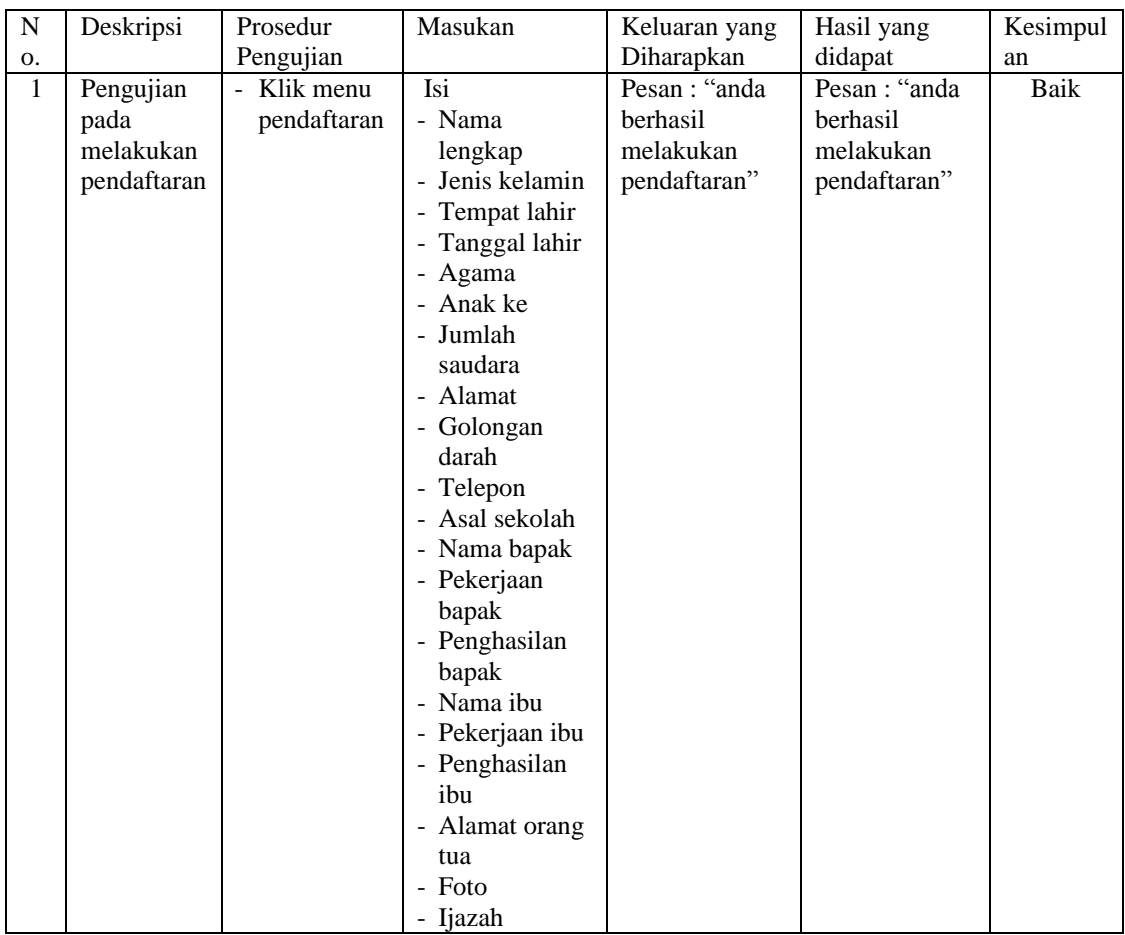

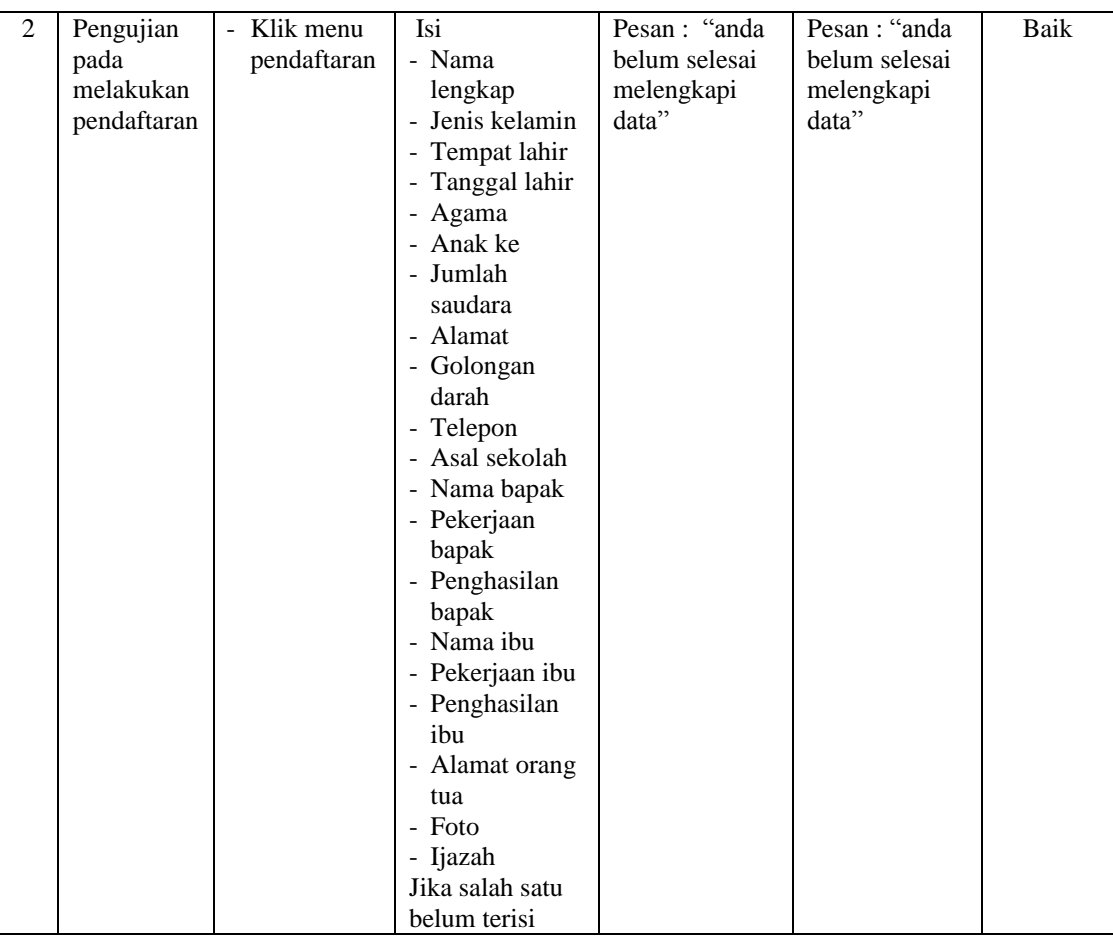

# **Tabel 5.9 Tabel Pengujian Membaca dan Membalas Forum**

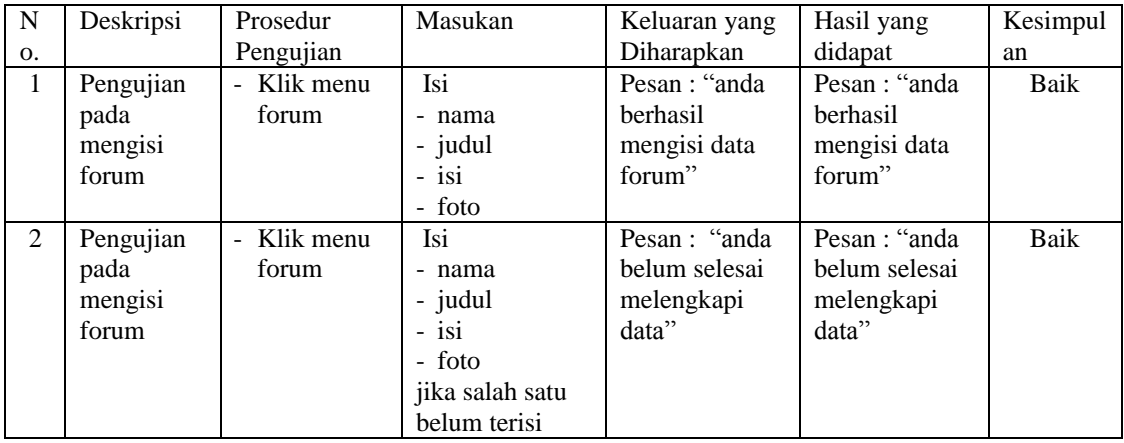

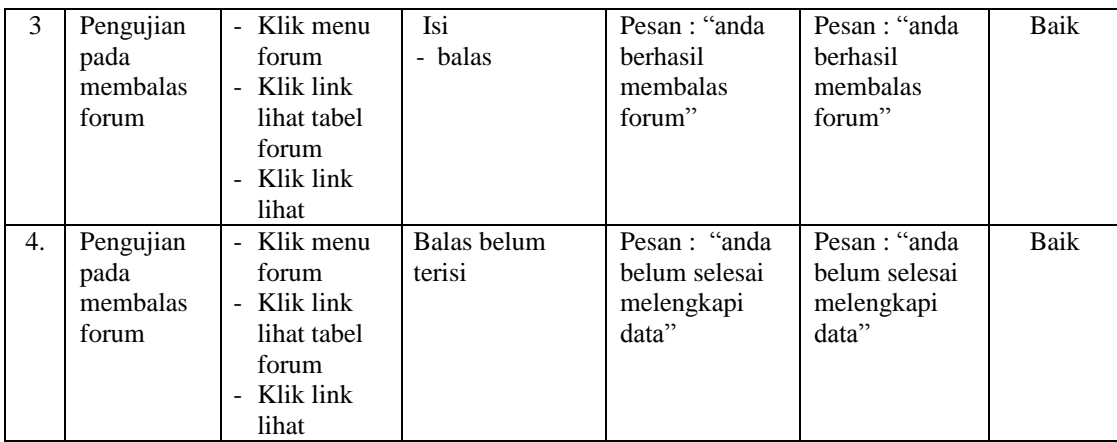

### **5.4 ANALISIS HASIL YANG DICAPAI OLEH SISTEM**

Adapun analisis hasil yang dicapai oleh sistem informasi pendaftaran *online* dan ujian seleksi pada MTs Nurul Khair Kuala Tungkal yang telah dibangun untuk mengatasi permasalahan yang terjadi pada MTs Nurul Khair Kuala Tungkal adalah sebagai berikut :

- 1. Sistem yang dirancang dapat memberikan informasi mengenai MTs Nurul Khair Kuala Tungkal lebih teratur dan mempermudah pengguna *web* untuk mendapatkan semua informasi mengenai MTs Nurul Khair Kuala Tungkal.
- 2. Sistem yang dirancang juga memberikan kemudahaan untuk calon siswa dapat melakukan pendaftaran dan melakukan tes masuk secara *online* tanpa harus mengantri dalam melakukan pendaftaran
- 3. Sistem yang dirancang juga mempermudah MTs Nurul Khair Kuala Tungkal dalam melakukan pengolahan data penerimaan siswa dan dapat mencetak laporan pendaftaran siswa dan penerimaan siswa baru sesuai dengan tahun ajarannya.

### **5.4.1 Kelebihan Sistem**

Adapun kelebihan dari sistem baru ini adalah sebagai berikut :

- 1. Sistem memberikan kemudahan untuk pihak MTs Nurul Khair Kuala Tungkal dalam menyebarkan infomasi secara teratur dan mudah untuk dimengerti oleh calon siswa.
- 2. Sistem memberikan kemudahan bagi calon siswa dapat melakukan pendaftaran dan melakukan tes masuk secara *online* ataupun datang ke sekolah.
- 3. Sistem juga memberikan kemudahan tata usaha ataupun karyawan MTs Nurul Khair Kuala Tungkal dalam mengelola penerimaan siswa baru secara terkomputeriasi baik dengan menambah, mengubah dan menghapus data.

#### **5.4.2 Kekurangan Sistem**

Kekurangan dari sistem baru ini adalah sebagai berikut :

- 1. Belum adanya batas waktu saat pengerjaan soal tes.
- 2. *Security* jaringan yang masih lemah dan banyak memiliki kekurangan